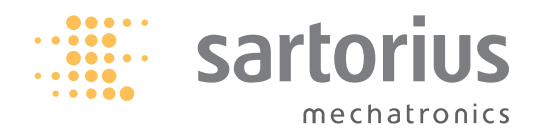

**Syntaxbeschreibung**

**Sartorius**

**SICS-Schnittstelle**

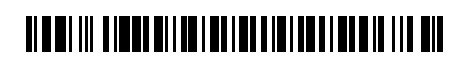

# **Inhalt**

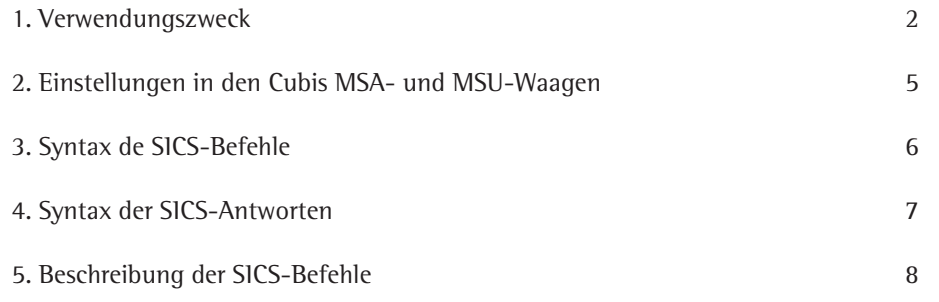

# **1. Verwendungszweck**

SICS (Standard Interface Common Set) besteht aus Befehlen, mit denen die Cubis MSA- und MSU-Waagen über Schnittstellen gesteuert werden können.

Der Befehlumfang beinhaltet sowohl Funktionen zum Lesen von Messdaten, auslösen von

Wägecommandos (z.B. Tara) als Auch Funktionen zum Remotezugriff auf das User Interface (Schreiben von Texten in die Anzeige, Aktivierung von Tasten, Auslesen von Tastenbetätigungen).

Für die Kommunikation mit der Waage kann z.B. das Sartorius Programm

SartoTerminal verwendet werden.

# **Folgende Befehle stehen zur Verfügung:**

# **Example 1 Level 0, Version 2.3x**

- @ Alle SICS-Befehle zurücksetzen
- I0 Alle verfügbaren Befehle auflisten
- I1 Information über die Level und deren Versionen senden
- I2 Waagenmodell abfragen
- I3 Software-Version der Waage (BAC) abfragen
- I4 Seriennummer der Waage abfragen
- I5 Software-Version der Anzeige (APC) abfragen
- S Wägewert bei Stillstand senden
- SI Wägewert auch ohne Stillstand senden
- SIR Automatisch Wägewerte mit und ohne Stillstand senden
- Z Waage bei Stillstand nullstellen
- ZI Waage auch ohne Stillstand nullstellen

# **Example 1, Version 2.2x**

- T Waage bei Stillstand tarieren
- TI Waage auch ohne Stillstand tarieren
- D Text in Anzeige schreiben
- DW Text aus Anzeige löschen
- K Tastensteuerung
- TA Taraspeicher abfragen und belegen
- TAC Taraspeicher löschen
- SR Wägewert bei Gewichtsänderung senden

# Level 2

- SU Wägewert bei Stillstand mit der aktuellen Wägeeinheit senden (mit motorischem Windschutz)
- WS Türposition des motorischen Windschutzes abfragen / Türe öffnen oder schließen
- PWR Waage ein- / ausschalten (Standby)
- I10 ID der Waage abfragen / setzen
- I11 Waagentyp abfragen
- I14 Waagenkomponenten abfragen
- M01 Anwendungsfilter abfragen/setzen
- M02 Filteranpassung abfragen/setzen
- M03 Das automatische Nullstellen abfragen/setzen
- M04 I/O Eingänge abfragen/setzen
- M07 Windschutzautomatik abfragen / aktivieren / deaktivieren
- M12 Akustisches Signal (Beep)
- M13 Softkeys des Touchscreens aktivieren / deaktivieren
- M24 Taste "Drucken" abfragen / deaktivieren / drucken der stabilen oder instabilen Wägewerte
- M39 Bargraphanzeige im Arbeitsfenster aktivieren/abfragen
- P100 Sende Textzeile zum Drucker
- C1 Kalibrieren/Justieren ausführen (wie im Menü eingestellt)

# **Fernsteuerung (Remote)**

- P112 Text in vorgegebene Zeile der Anzeige schreiben
- P113 Text aus vorgegebener Zeile der Anzeige löschen
- P114 Aufgaben- oder Benutzernamen überschreiben
- P120 Bargraph in Kontrollwaage ausschalten
- P121 Bargraph in Kontrollwaage einschalten
- RM20 Benutzereingabe aktivieren / deaktivieren
- RM30 Softkeys neue Bezeichnung zuweisen
- RM32 Softkeys neue Reihenfolge zuweisen
- RM34 Erstellung eines dynamischen Parameters
- RM35 Sofortige Änderung der Softkey-Bezeichnungen
- RM36 Mehreren Softkeys-Zeilen Bezeichnung zuweisen / abfragen
- RM37 Vordefinierte Softkey-Bezeichnungen für die Darstellung vorbereiten
- RM38 Mit RM36 zugewiesene Softkey-Zeilen aktivieren
- RM39 Mit RM30 zugewiesene Softkey-Bezeichnungen aktivieren / deaktivieren
- RM44 Eingabe mit Barcodeleser setzen/abfragen
- RM48 Reihenfolge der Standardtasten ändern
- RM49 Aktiviere/deaktiviere Meldung
- RM51 Auswahlfenster aktivieren/deaktivieren
- RM52 Eigenschaften eines Fensters mit der Infoliste definieren
- RM53 Fenster mit einer Infoliste aktivieren/deaktivieren
- RM54 InfoFenster aktivieren/deaktivieren

# **► Zusätzliche Sartorius Befehle**

- SA Wägewert bei Stillstand senden und im Alibispeicher ablegen (optional mit Kennung)
- CMD Applikationsbefehl ausführen
- PAR Parameter abfragen
- MN36 Mehreren Menüs Bezeichnung zuweisen
- MN38 Mit MN36 zugewiesene Menüs anzeigen oder wieder ausblenden
- TX36 Mehreren Textseiten Texte zuweisen
- TX37 Eine Zeile einer Textseite überschreiben
- TX38 Mit TX38 zugewiesene Textseiten aktivieren/deaktivieren

# **2. Einstellungen in den Cubis MSA- und MSU-Waagen**

## **Die SICS Befehle können über folgenden Schnittstellen verwendet werden:**

- $\blacktriangleright$  Serielle Schnittstelle (RS-232)
- $\blacktriangleright$  USB
- $\blacktriangleright$  Bluetooth
- $\blacktriangleright$  Ethernet

Im "Menu -> Geräte konfigurieren -> Schnittstellen konfigurieren" muss die Schnittstelle auf die Betriebsart "SICS" gesetzt werden:

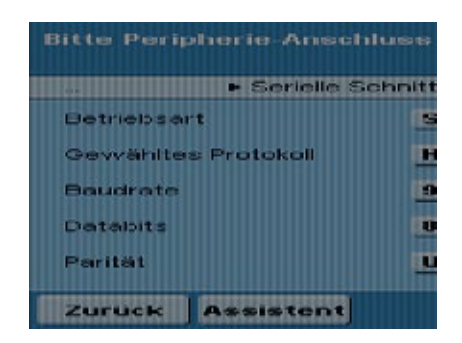

#### **Weitere Einstellungen:**

- $\blacktriangleright$  Handshake:
	- keinen Handshake
	- Software Handshake: XON/OFF
	- Hardware Handshake: RTS/CTS
- $\blacktriangleright$  Baudrate:
	- 300 Baud
	- 600 Baud
	- 1200 Baud
	- 2400 Baud
	- 4800 Baud
	- 9600 Baud
	- 19200 Baud
	- 38400 Baud
	- 57600 Baud
	- 115200 Baud
- $\blacktriangleright$  Datenbits:
	- 7 Datenbits
	- 8 Datenbits
- **Parität:** 
	- Keine (no)
	- Ungerade (odd)
	- Gerade (even)
- $\blacktriangleright$  Stopbits:
	- 1 Stopbit
	- 2 Stopbits
- $\blacktriangleright$  Daten aufzeichnen:
	- Ausschalten
	- Einschalten

# **3. Syntax der SICS-Befehle**

Ein SICS-Befehl besteht aus der Kennzeichnung (ID) und den optionalen Parametern.

ID [Parameter<sub>1</sub>] [Parameter<sub>2</sub>] [Parameter<sub>3</sub>] ...[Parameter<sub>n</sub>] <CR><LF>

Die Kennzeichnungen (ID's) werden mit ASCII-Zeichen und nur mit Großbuchstaben geschrieben. Die Parameter müssen mit einem Leerzeichnen getrennt werden. Falls ein Textparameter mindestens ein Leerzeichnen beinhaltet, muss dieser Parameter in Anführungszeichen gesetzt werden. Hierfür dürfen nur Anführungszeichen oben (") verwendet werden. Jeder Befehl muss mit Wagenrücklauf und Zeilenvorschub (#0D#0A oder <CR><LF>) abgeschlossen werden.

Beispiel: Schreibe einen Text in die dritte Zeile der Anzeige

P112 3 "Legen Sie die zweite Komponente auf die Waage"<CR><LF>

# **4. Syntax der SICS-Antworten**

Auf jeden SICS-Befehl wird von der Waage eine Antwort geschickt. Die Antworten können einen oder mehrere Wägewerte und / oder Texte beinhalten.

ID Status [Parameter<sub>1</sub>] [Parameter<sub>2</sub>] [Parameter<sub>3</sub>] ... [Parameter<sub>n</sub>] <CR><LF>

"ID" entspricht der Befehls-Kennzeichnung, die zur Waage geschickt wurde (Ausnahmen: S statt SI, SIR, SR und I4 statt @) "Status" gibt zurück, wie der Befehl ausgeführt wurde:

- A Befehl wurde ausgeführt, es kommt keine weitere Antwort
- B Befehl wurde ausgeführt, es kommt noch weitere Antwort (Beispiel: I0 -Auflisten aller Befehle)
- t C Die Taste wurde gedrückt, die Funktion nicht ausgeführt und die Antwort geschickt (z.B. K 3)
- D Wägewert ohne Stillstand
- t I Befehl konnte nicht ausgeführt werden (z.B. weil die Waage gerade tariert)
- t L Befehl hat einen Syntaxfehler, deswegen wurde er nicht ausgeführt
- S Wägewert mit Stillstand
- + Wägewert zu hoch
- Wägewert zu niedrig

Die Rückgabeparameter sind Wägewerte mit dazugehörigen Gewichtseinheiten, numerische Parameter oder Texte.

# **5. Beschreibung der SICS-Befehle**

# **Level 0 Version 2.3x**

#### **@ – Alle SICS-Befehle zurücksetzen**

Der Befehl @ setzt alle aktiven SICS-Befehle außer Kraft. Die Ausführung folgender Befehle wird beendet: SR, SIR, D, K, P112, P114, P121, RM20, RM30, RM32, RM34, RM35, RM36, RM37, RM39, MN36, MN38, TX36, TX37, TX38, M07 und M24. Taraspeicher werden gelöscht und die Seriennummer der Waage wird zurückgegeben. Falls sich die Waage im Standby-Modus befindet, wird sie eingeschaltet.

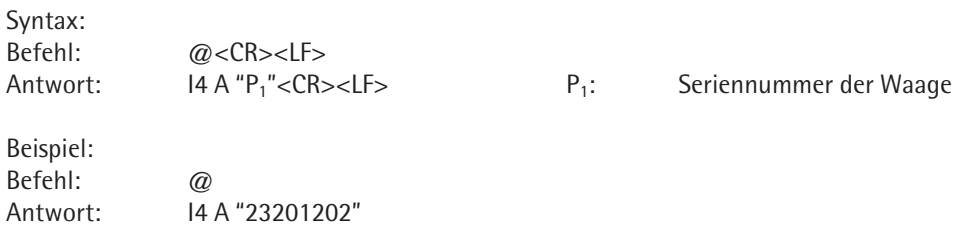

### **I0 – Alle verfügbaren Befehle auflisten**

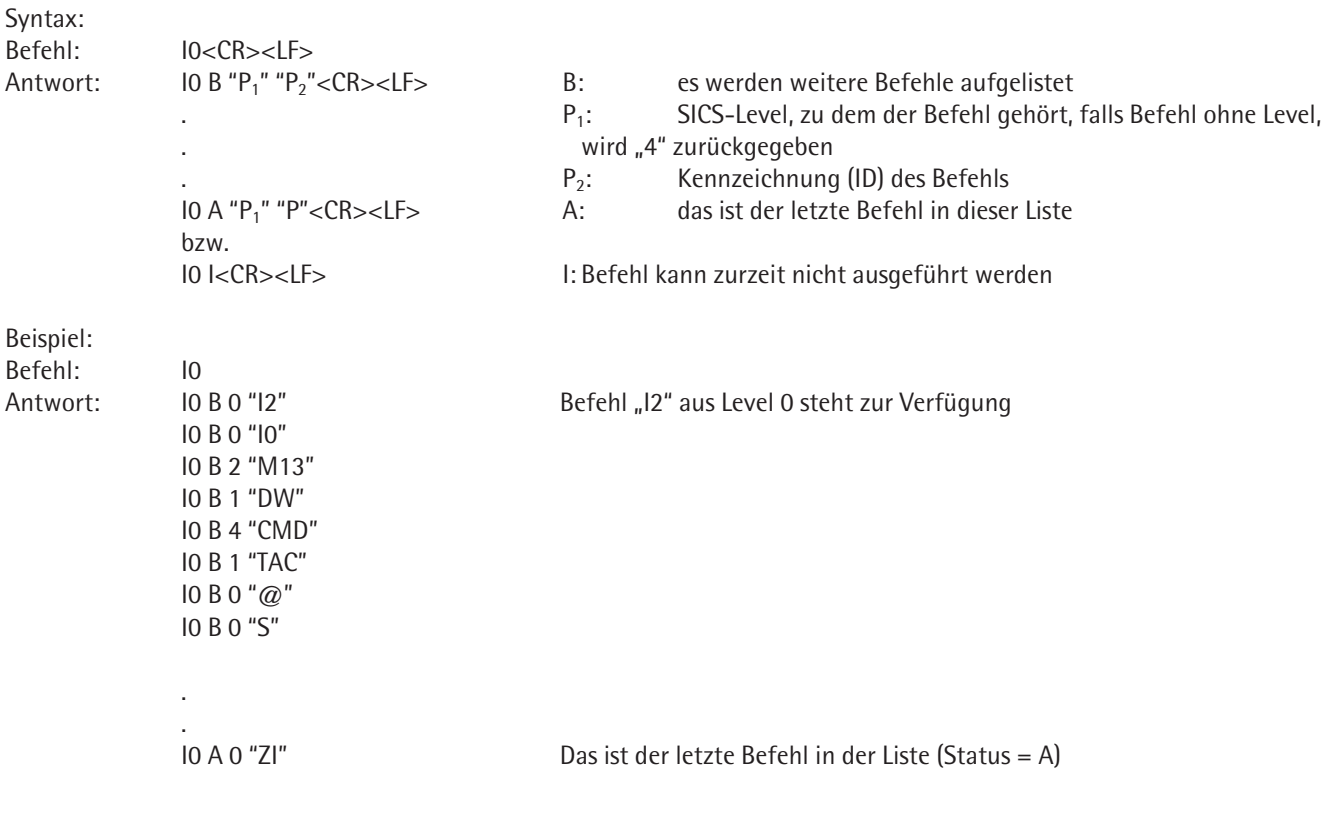

# **I1 – Information über die Level und deren Versionen senden**

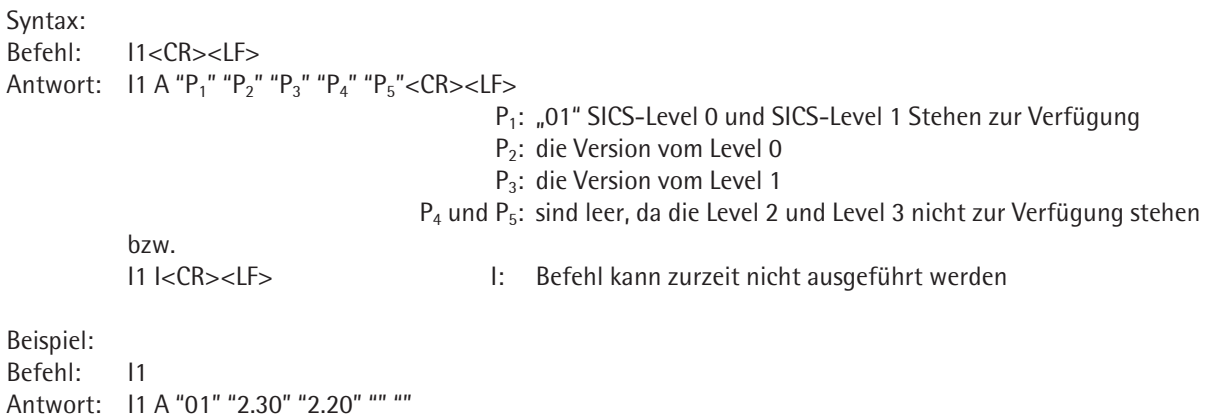

# **I2 – Waagenmodell abfragen**

Antwort: I2 A "MSA3203P"

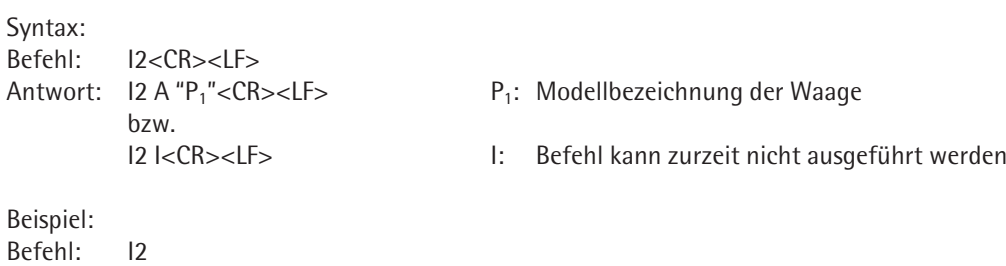

# **I3 – Software-Version der Waage (BAC) abfragen**

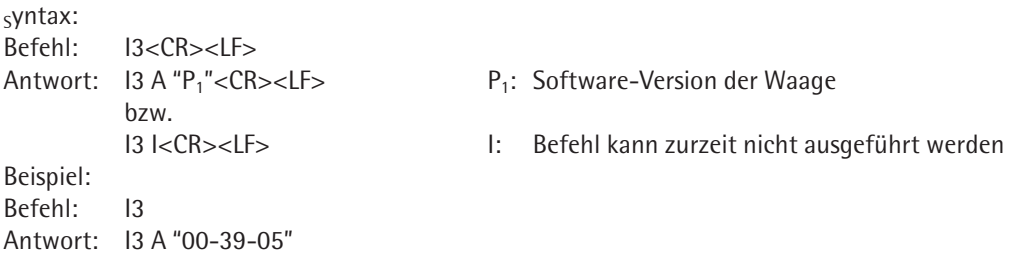

# **I4 – Seriennummer der Waage abfragen**

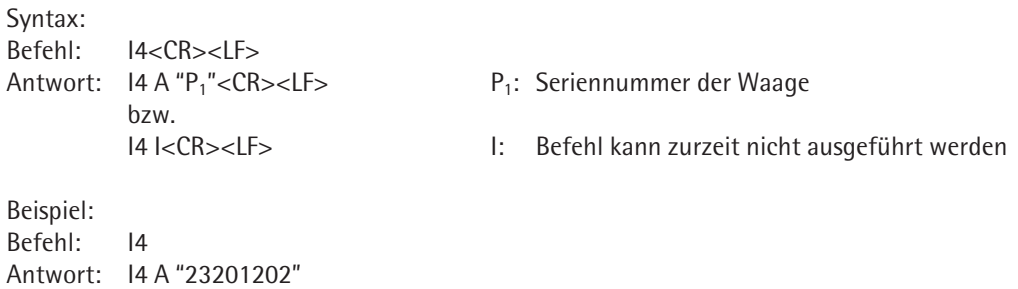

#### **I5 – Software-Version der Anzeige (APC) abfragen**

Syntax: Befehl: I5<CR><LF> Antwort: I5 A "P<sub>1</sub>"<CR><LF> P<sub>1</sub>: Software-Version der Anzeige bzw.

I5 I<CR><LF> I: Befehl kann zurzeit nicht ausgeführt werden

Beispiel: Befehl: I5 Antwort: I5 A "01-60-04"

### **S – Wägewert bei Stillstand senden**

Falls die Waage einen motorischen Windschutz hat und auf automatischen Windschutz eingestellt ist, wird zuerst der Windschutz geschlossen und erst danach ein Wägewert bei Stillstand gesendet. . Abhängig von der Einstellung des motorischen Windschutzes (siehe Befehl M07) wird danach der Windschutz geöffnet.

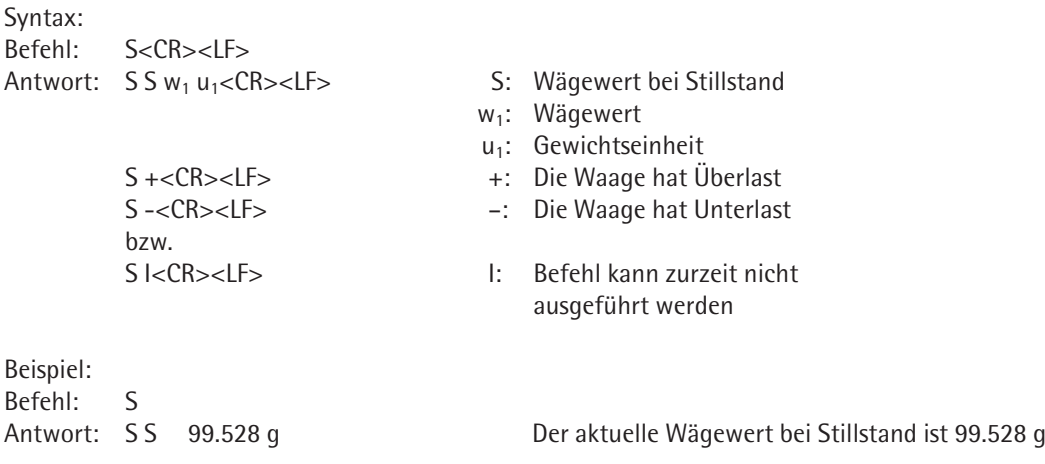

### **SI – Wägewert auch ohne Stillstand senden**

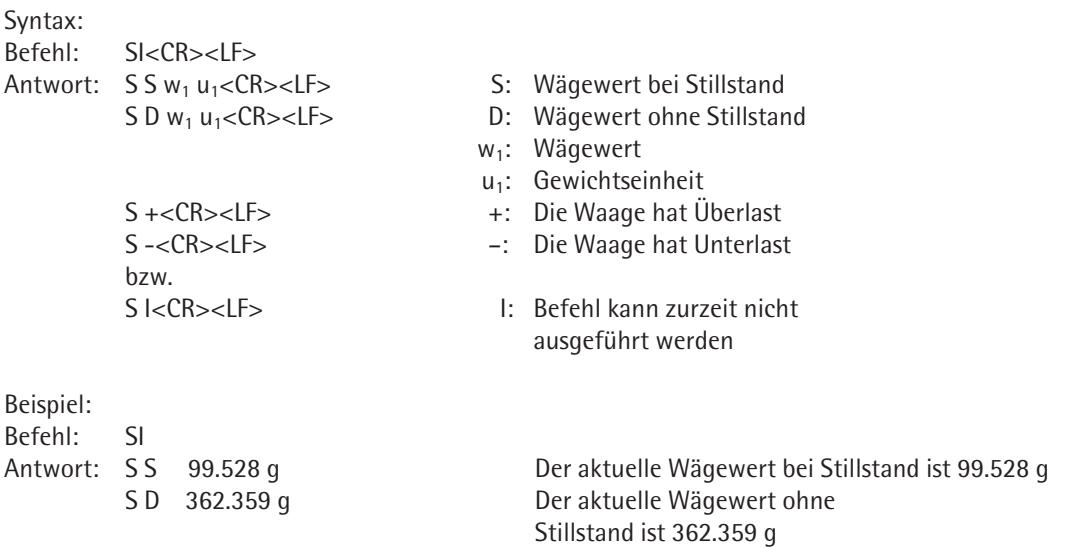

### **SIR – Automatisch Wägewerte mit und ohne Stillstand senden**

Mit dem Befehl SIR werden die Wägewerte zyklisch von der Waage abgefragt.

Wie oft die Wägewerte ausgegeben werden, wird bei der Aufgabenerstellung (Menü "Druckeinstellungen", mit dem Parameter "Intervall für die automatische Druckausgabe") bestimmt (1-mal, 2-mal, 5-mal oder 10-mal pro Sekunde). Falls keine Aufgabe aktiviert ist, werden diesen Parameter im "Menu -> Gerät konfigurieren -> Datenausgabe konfigurieren" einstellen. SIR wird mit den Befehlen @, S, SI und SR oder beim Ausschalten der Waage beendet.

Syntax: Befehl: SIR<CR><LF> Antwort: S S w<sub>1</sub> u<sub>1</sub><CR><LF> S: Wägewert bei Stillstand S D w<sub>1</sub> u<sub>1</sub><CR><LF> D: Wägewert ohne Stillstand w<sub>1</sub>: Wägewert u<sub>1</sub>: Gewichtseinheit S +<CR><LF> +: Die Waage hat Überlast S -<CR><LF> –: Die Waage hat Unterlast bzw. S I<CR><LF> I: Befehl kann zurzeit nicht ausgeführt werden Beispiel: Befehl: SIR Antwort: S D 594.821 g S D 228.896 g S D 228.885 g S S 228.890 g

## **Z – Waage bei Stillstand nullstellen**

Wird der Befehl Z zur Waage gesendet, so wird zuerst auf Stillstand gewartet und erst danach die Waage nullgestellt.

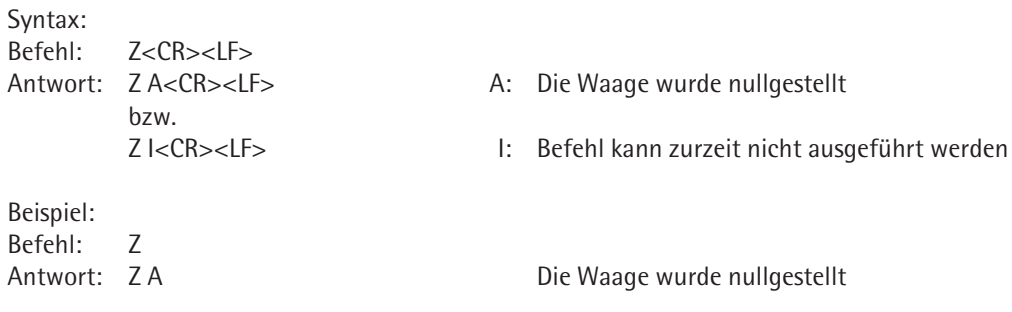

# **ZI – Waage auch ohne Stillstand nullstellen**

Wird der Befehl ZI zur Waage gesendet, so wird die Waage sofort (auch ohne Stillstand) nullgestellt.

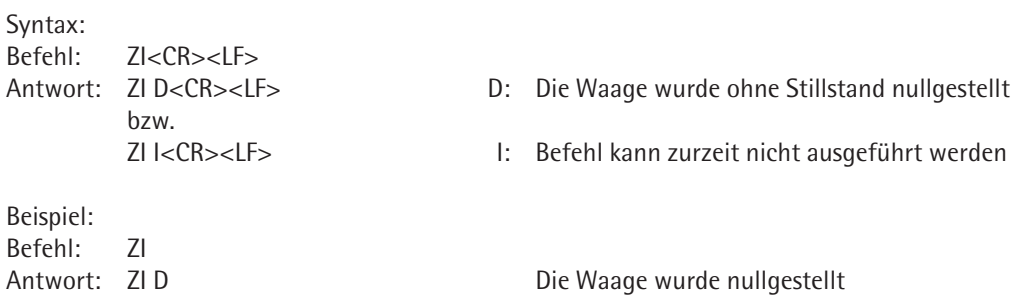

SICS-Schnittstelle 11

# **Level 1 Version 2.2x**

#### **T – Waage bei Stillstand tarieren**

Wird der Befehl T zur Waage gesendet, so wird zuerst auf Stillstand gewartet und erst danach die Waage tariert. Der Taraspeicher wird mit dem neuen Tarawert überschrieben. Ist der aktuelle Wägewert kleiner als Null, kann nicht tariert werden (Nullstellung ist aber möglich).

Falls die Applikation "Zweiter Taraspeicher" aktiv ist, wird mit diesem Befehl der Taraspeicher T1 überschrieben. Ist die Applikation "Zweiter Taraspeicher" nicht aktiv, wird mit diesem Befehl der Waagen-Taraspeicher T überschrieben. Vorbelegung des Waagen-Taraspeichers mit einem eingegebenen (nicht gewogenen) Wägewert ist in diesem Fall nicht möglich.

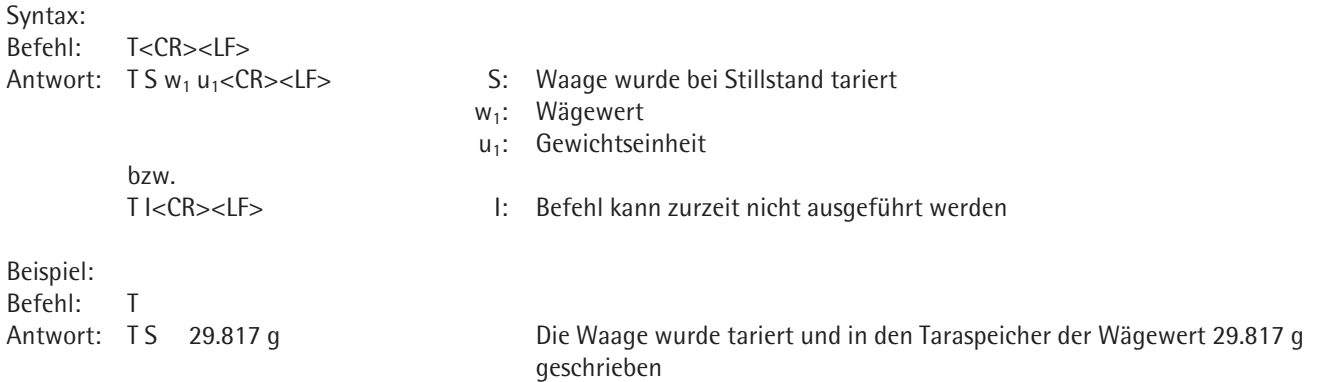

#### **TI – Waage auch ohne Stillstand tarieren**

Die Waage wird sofort tariert. Der Taraspeicher wird mit dem neuen Tarawert überschrieben. Ist der aktuelle Wägewert kleiner Null, kann nicht tariert werden (Nullstellung ist aber möglich).

Falls die Applikation "Zweiter Taraspeicher" aktiv ist, wird mit diesem Befehl der Taraspeicher T1 überschrieben. Ist die Applikation "Zweiter Taraspeicher" nicht aktiv, wird mit diesem Befehl der Waagen-Taraspeicher T überschrieben.

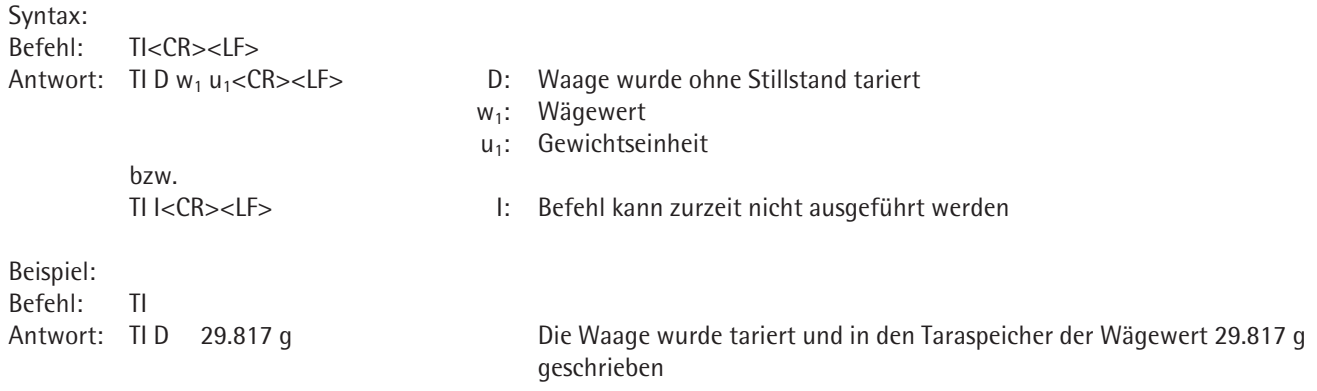

### **D – Text in Anzeige schreiben**

Der Text wird in den Arbeitsbereich geschrieben, der Wägewert wird nicht überschrieben. Falls der Text zu lang ist und in einer Zeile nicht ganz angezeigt werden kann, wird der Text am Ende der Zeile abgeschnitten.

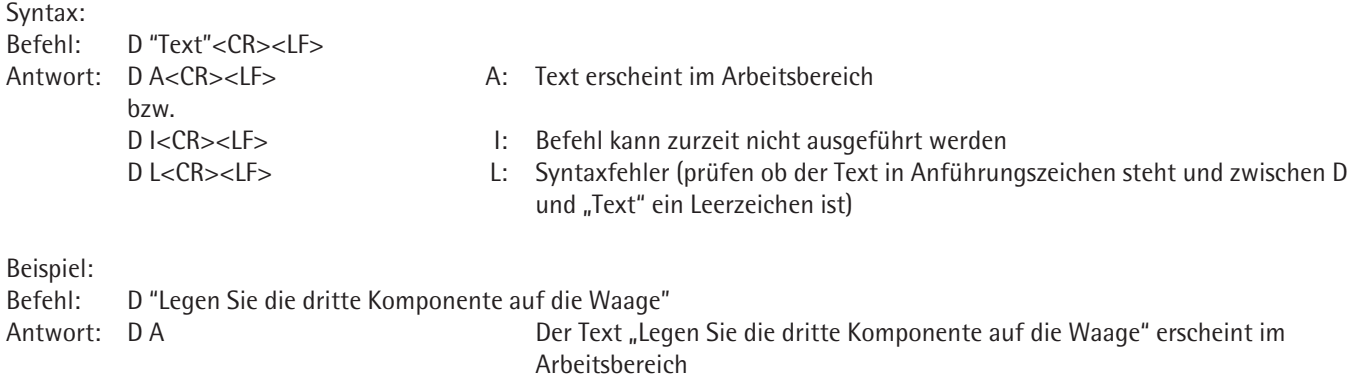

#### **DW– Text aus Anzeige löschen**

Texte, die mit dem Befehl D in den Arbeitsbereich geschrieben wurde, werden wieder gelöscht. Im Arbeitsbereich erscheint wieder der ursprüngliche Text, der entsprechenden Aufgabe.

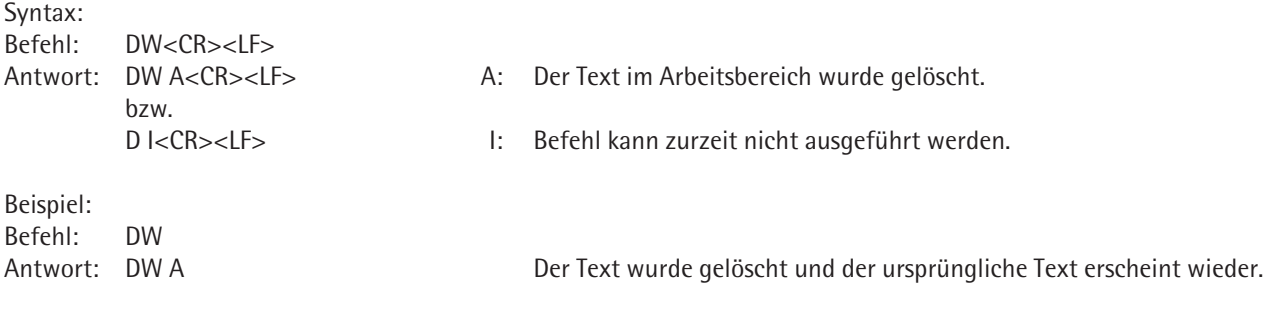

#### **K – Tastensteuerung**

Mit dem Befehl K kann man die Tasten sperren und / oder abfragen, welche Taste an der Waage gedrückt wurde. Die Tastensteuerung kann mit den Befehlen "K 1", "@" oder durch Aus- und wieder Einschalten zurückgesetzt werden.

Die Rückgabeparameter für die Tasten (Keycodes) sind bei den Cubis MSU- und MSA-Waagen:

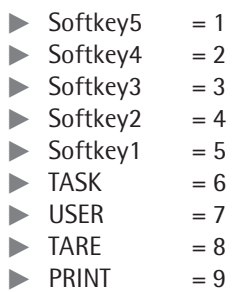

Syntax:

Befehl: K 1<CR><LF> 1: Tasten und Softkeys der Waage freigegeben, Keycodes werden nicht zurückgegeben.

– Drücken von Tasten und Softkeys führt die entsprechende Funktion aus

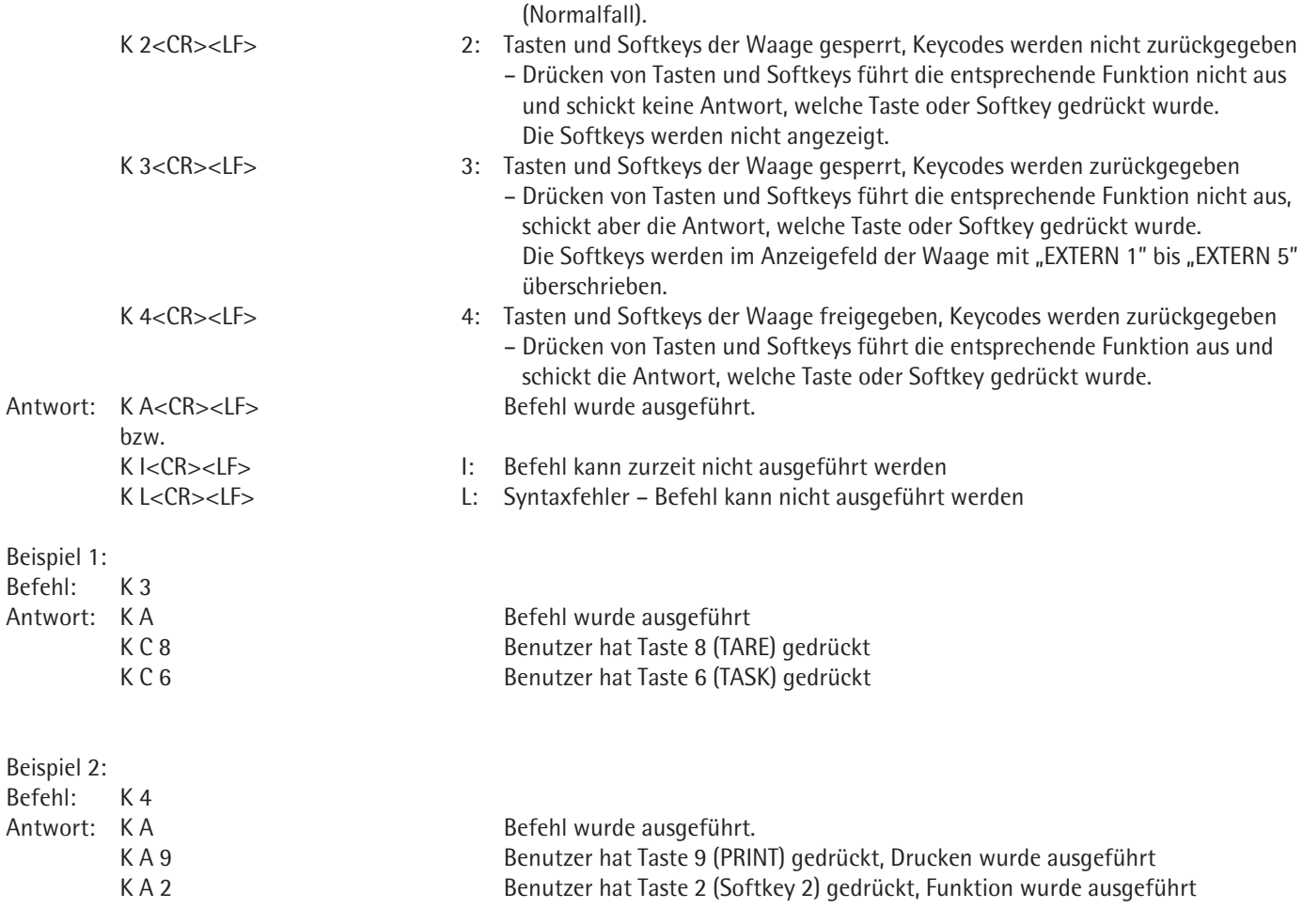

### **TA – Taraspeicher abfragen und belegen**

Mit dem Befehl TA kann der Inhalt des Taraspeichers ausgelesen werden. Wird dem Befehl TA ein Wägewert als w1 angehängt und ist die Applikation "Zweiter Taraspeicher" aktiv, wird der Taraspeicher T1 mit diesem Wert überschrieben. Der Taraspeicher T der Waage kann nur ausgelesen (wenn die Applikation "Zweiter Taraspeicher" nicht aktiv ist), aber nicht überschrieben werden. Der optionale Parameter u2 gibt die Gewichtseinheit an. Wird dieser nicht angehängt, so wird die in der Waage eingestellte Gewichtseinheit verwendet.

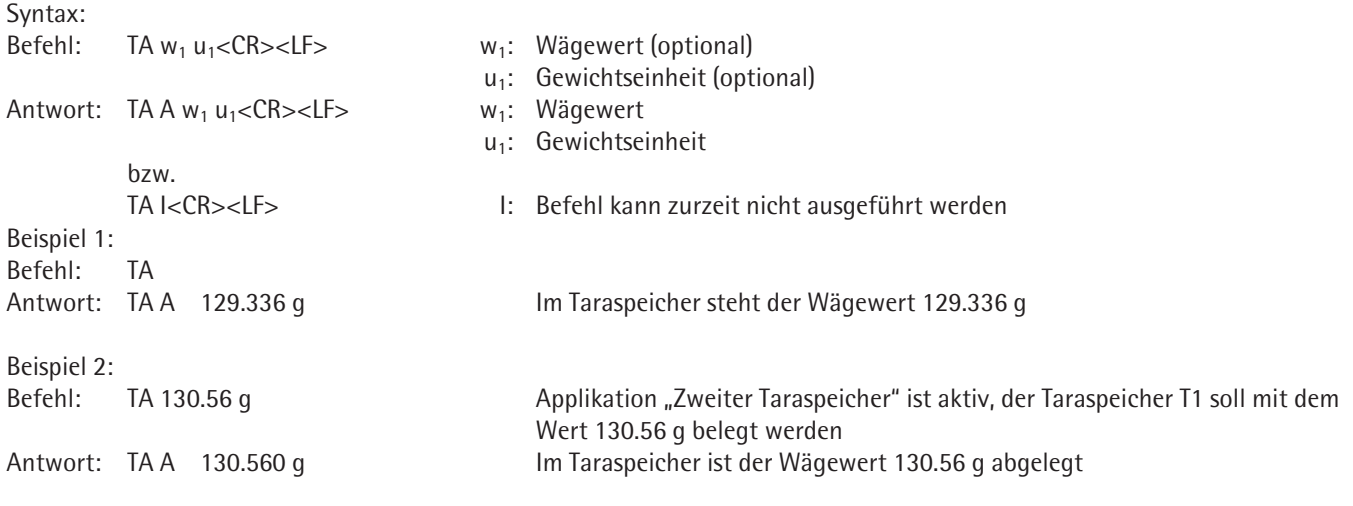

#### **TAC – Taraspeicher löschen**

Syntax:

Ist die Applikation "Zweiter Taraspeicher" aktiv, wird der Taraspeicher T1 gelöscht, sonst wird der Taraspeicher T gelöscht.

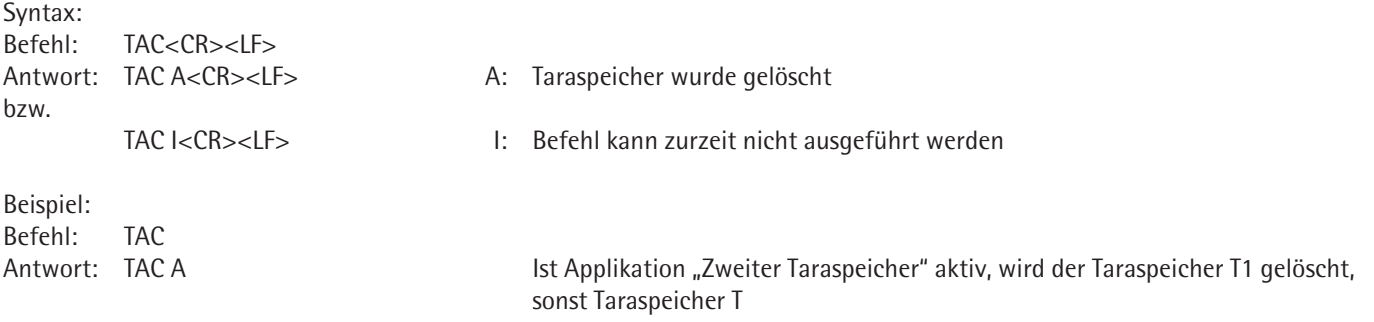

#### **SR – Wägewert bei Gewichtsänderung senden**

Mit dem Befehl SR kann man die Wägewerte überwachen, ob sie sich in einem bestimmten Bereich befinden. Wenn der aktuelle Wägewert (mit oder ohne Stillstand) sich mindestens um die vorgegebenen Abweichung (w1) ändert, wird ein Wägewert (mit oder ohne Stillstand) zurückgegeben. Der neue Wägewert wird als Zielwert für die nächsten Messungen übernommen. Falls kein Wägewert angegeben wird (SR ohne w1), wird stattdessen 12.5% des jeweilig aktuellen Wägewertes als Überwachungsgrenze genommen. Die Gewichtseinheit wird zzt. nicht verwendet, der angegebene Wägewert wird in der aktuellen Gewichtseinheit der Waage übernommen.

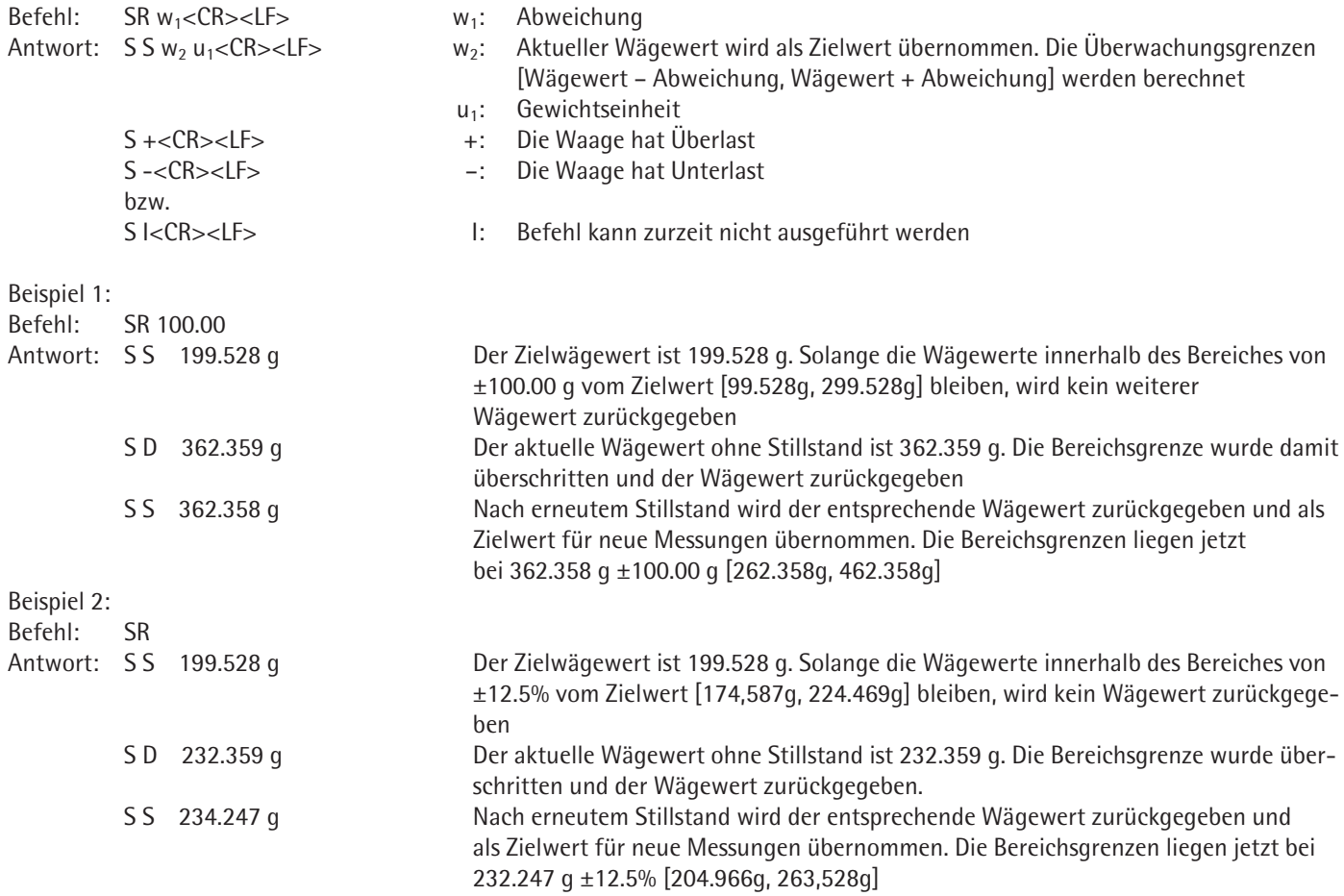

# **Level 2**

Syntax:

#### **SU - Wägewert bei Stillstand mit der aktuellen Wägeeinheit senden (mit motorischem Windschutz)**

Falls die Waage einen motorischen Windschutz hat und auf automatischen Windschutz eingestellt ist, wird zuerst der Windschutz geschlossen und erst danach ein Wägewert bei Stillstand gesendet. Abhängig von der Einstellung des motorischen Windschutzes (siehe Befehl M07) wird danach der Windschutz geöffnet.

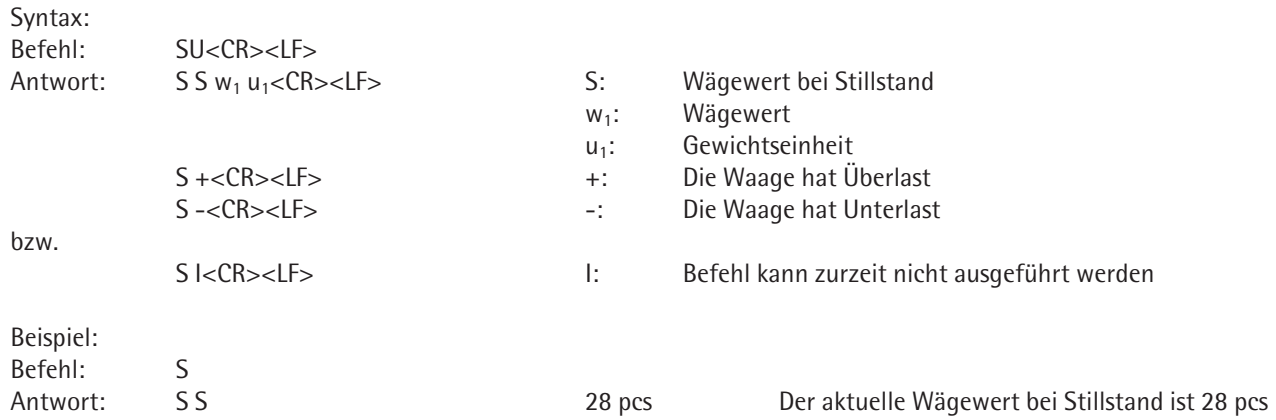

#### **WS - Türposition des motorischen Windschutzes abfragen / Türe öffnen oder schließen**

Mit dem Befehl WS kann die Position der linken, rechten und oberen Tür abgefragt und gesetzt werden. Dieser Befehl funktioniert nur falls die Waage einen motorischen Windschutz hat und auf automatischen Windschutz eingestellt ist.

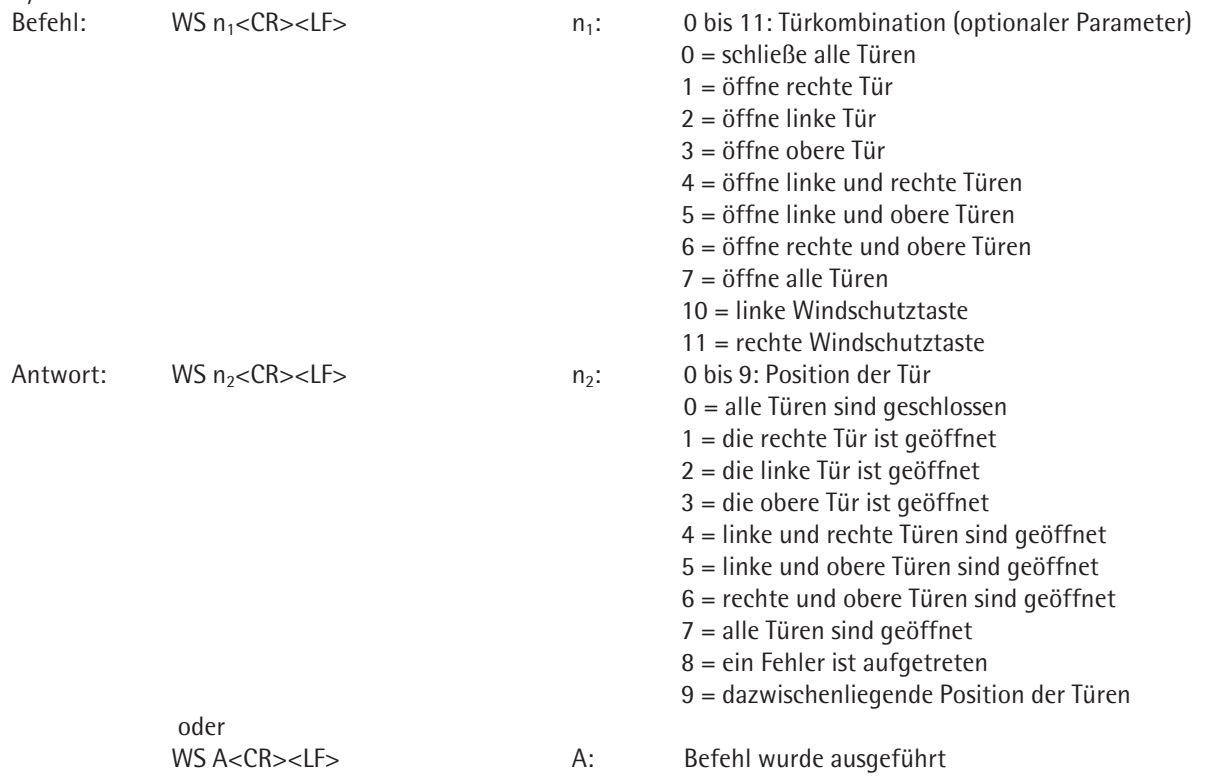

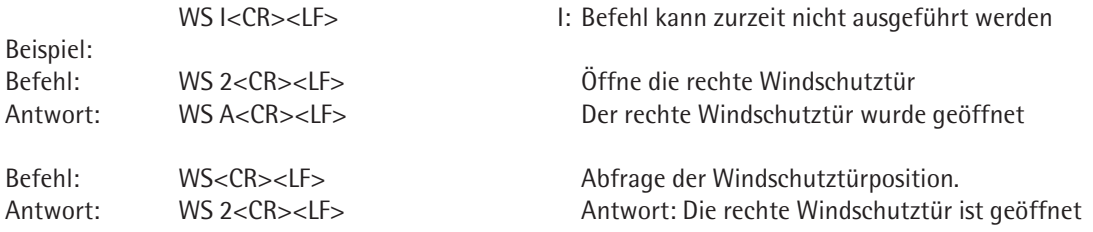

# **PWR – Waage ein- / ausschalten (Standby)**

Mit diesem Befehl kann man die Waage in den Standby-Modus bringen, bzw. wieder einschalten.

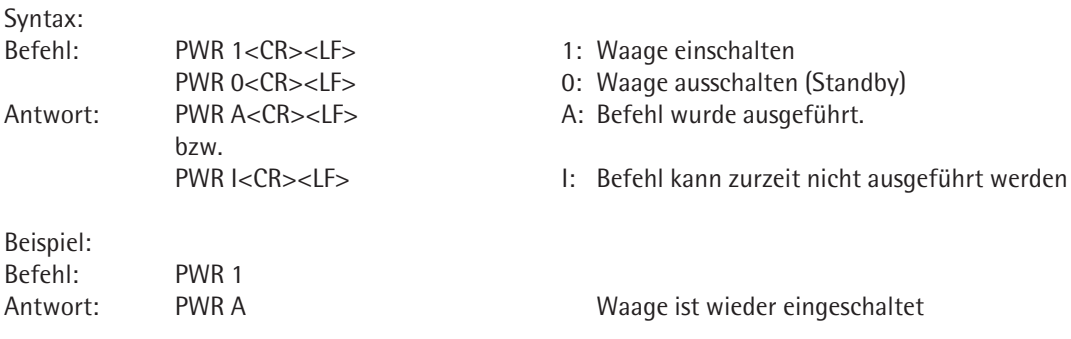

## **I10 - ID der Waage abfragen / setzen**

Mit diesem Befehl kann die ID in der Waage gesetzt und abgefragt werden. Diese ID bleibt auch nach dem Ausschalten der Waage oder nach dem Ausführen des Befehls @ in der Waage gespeichert.

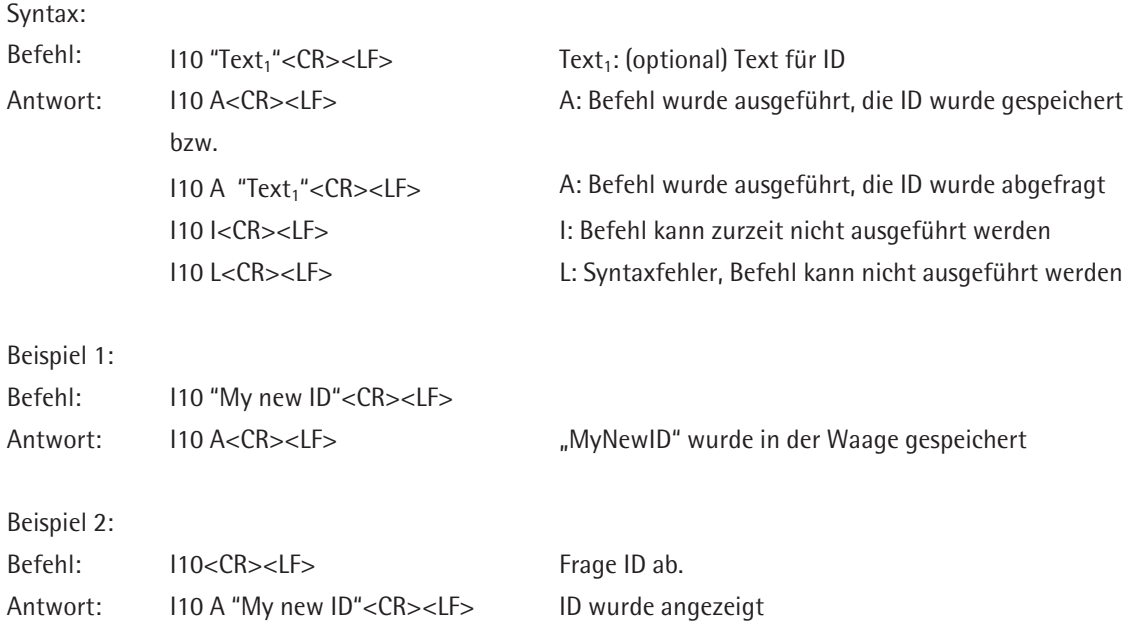

# **I11 - Waagentyp abfragen**

Mit diesem Befehl kann der Waagetyp abgefragt werden.

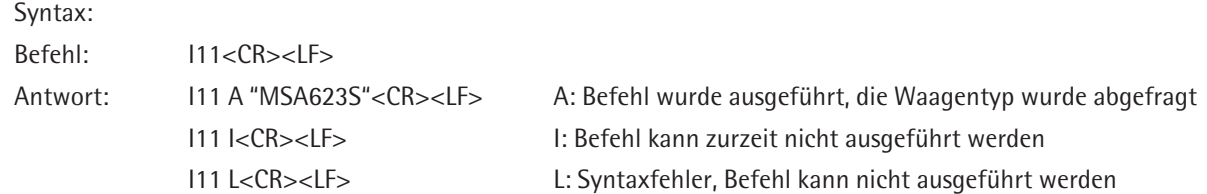

## **I14 - Waagenkomponenten abfragen**

Mit diesem Befehl kann detaillierte Information über Komponenten der Waage (Wägegeber, Anzeige, Optionaler Datenausgang und Windschutz) abgefragt werden.

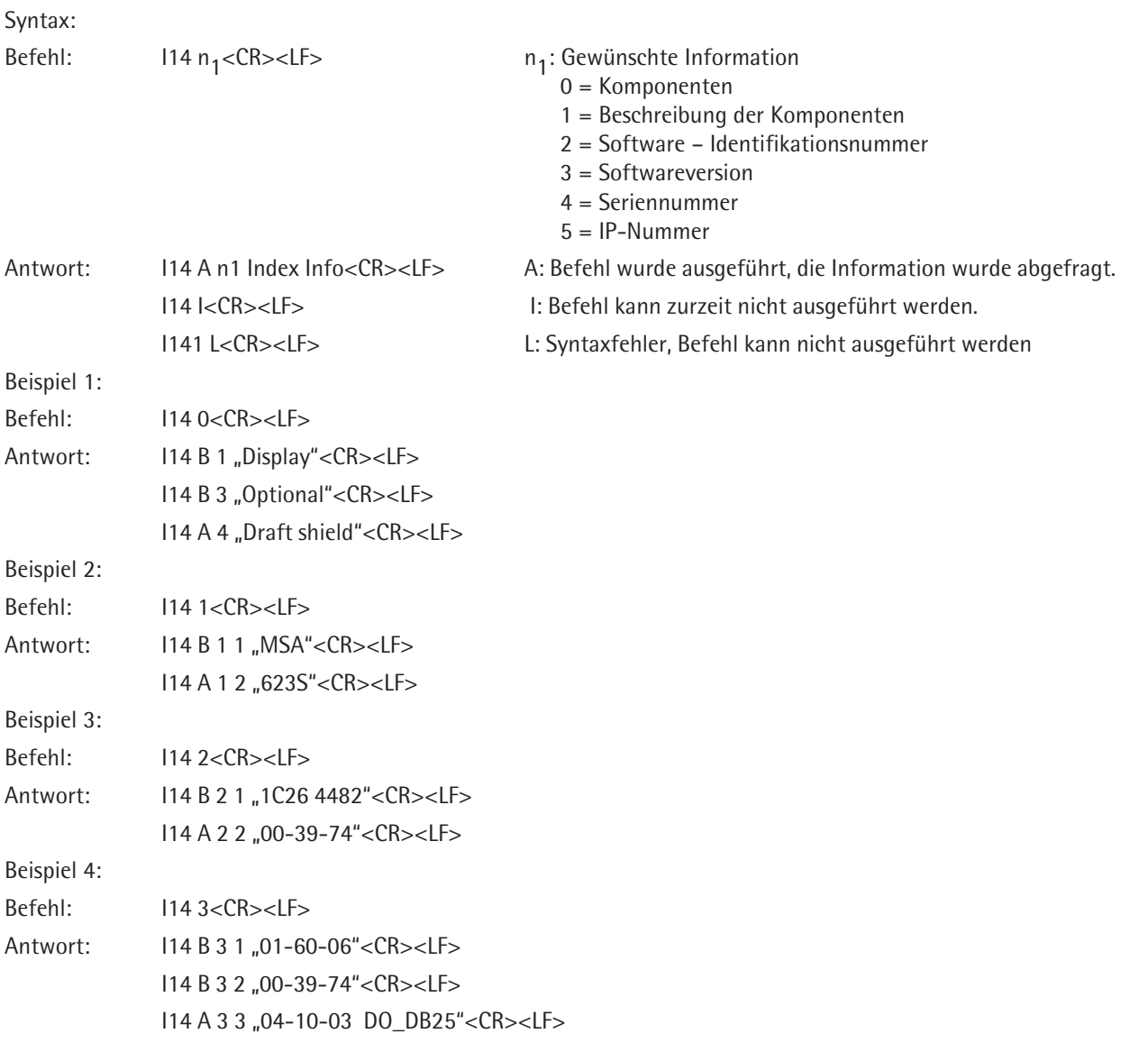

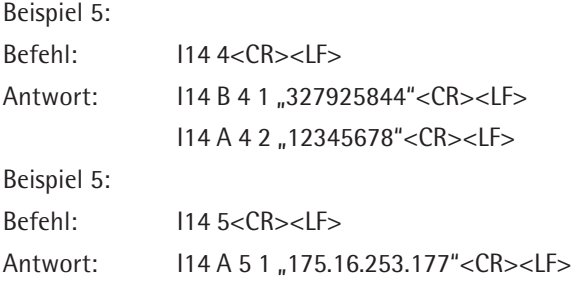

#### **M01 - Anwendungsfilter abfragen/setzen**

Mit diesem Befehl kann der Waagetyp abgefragt werden.

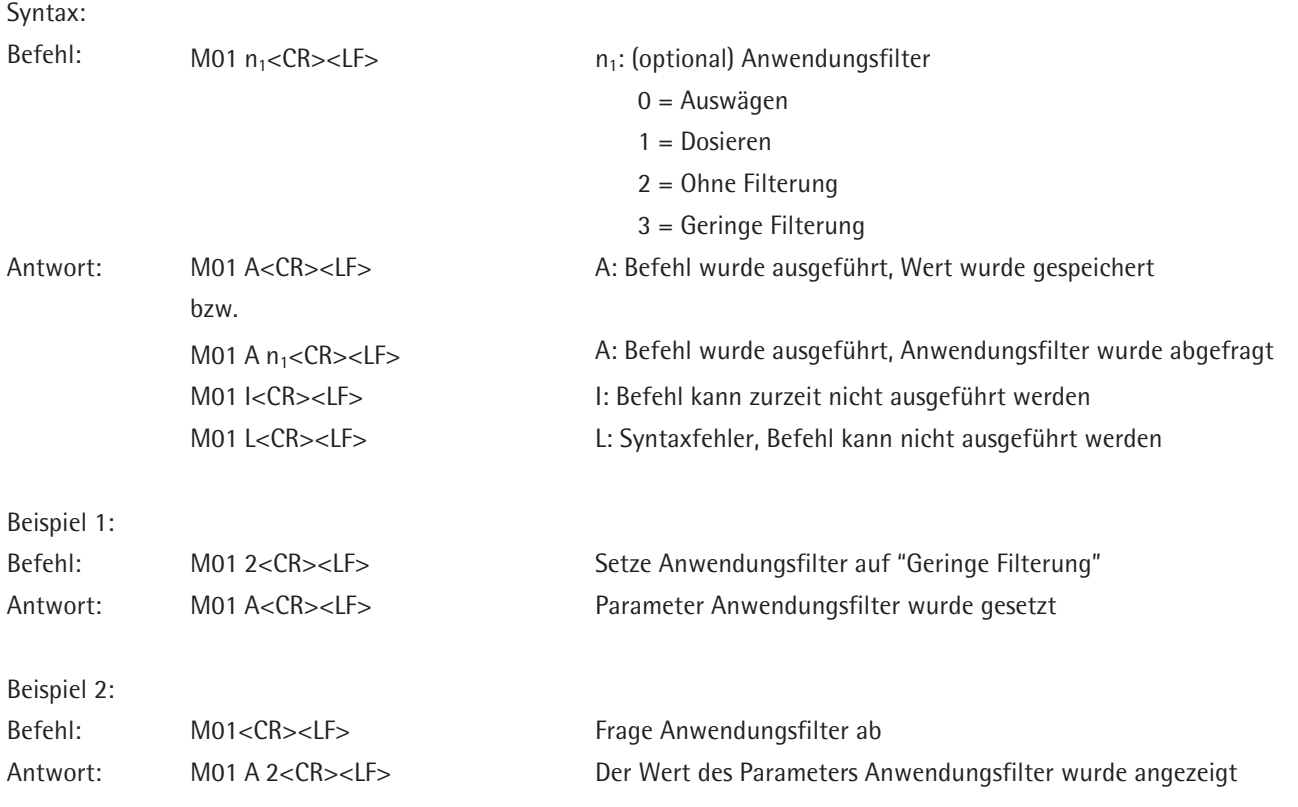

### **M02 - Filteranpassung abfragen/setzen**

Mit diesem Befehl kann Filter für das Standard-Wägen in der Waage angepasst und abgefragt werden. Die Einstellung bleibt auch nach dem Ausschalten der Waage oder nach dem Ausführen des Befehls @ in der Waage gespeichert.

Syntax:

- Befehl: M02  $n_1$ <CR><LF>  $n_1$ : (optional) Filteranpassung
- 0 = Sehr ruhige Umgebung 1 oder 2 = Ruhige Umgebung 3 = Unruhige Umgebung 4 = Sehr unruhige Umgebung

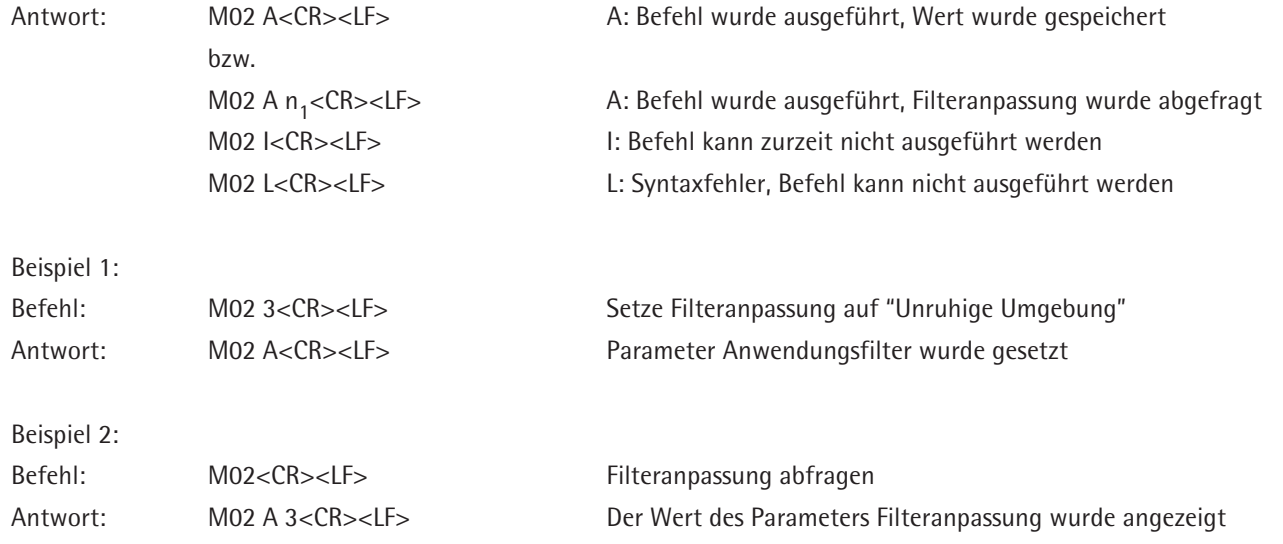

# **M03 - Das automatische Nullstellen abfragen/setzen**

Mit diesem Befehl kann das automatische Nullstellen für das Standard-Wägen in der Waage angepasst und abgefragt werden. Die Einstellung bleibt auch nach dem Ausschalten der Waage oder nach dem Ausführen des Befehls @ in der Waage gespeichert.

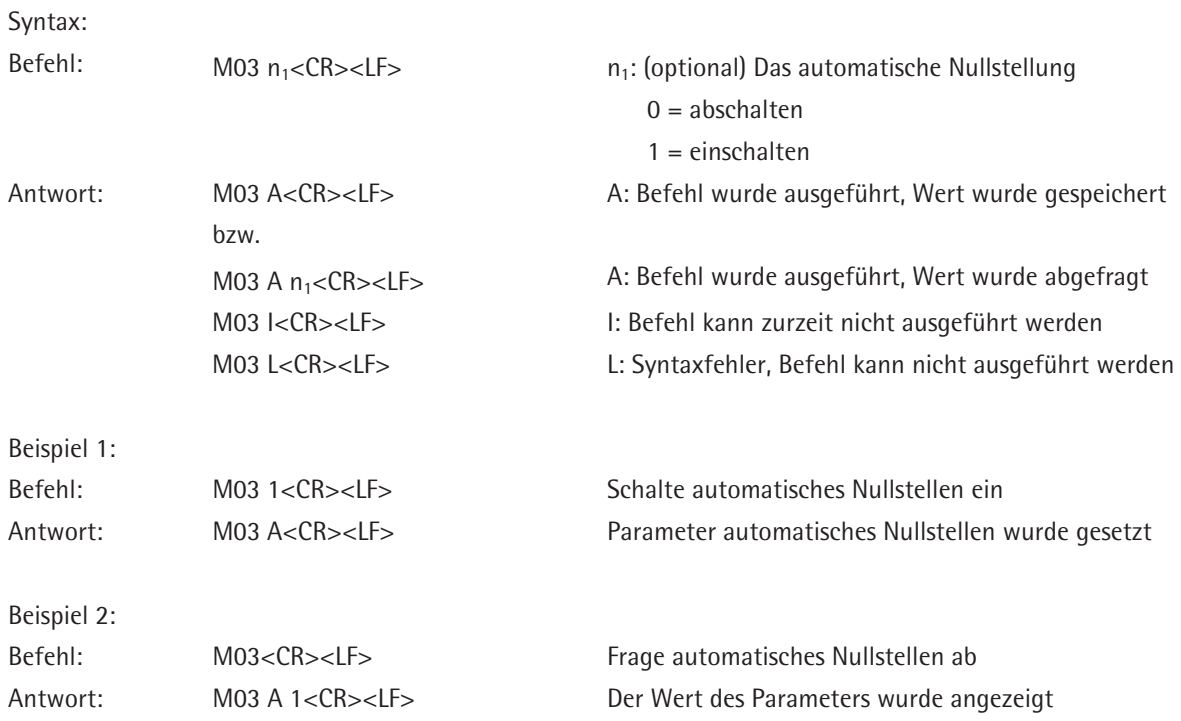

## **M04 - I/O Eingänge abfragen/setzen**

Mit diesem Befehl können I/O-Eingänge mit bestimmten Funktionen belegt werden. Befehl ohne Parameter n1 und n2 fragt die Belegung ab. Falls man I/O-Eingänge benutzen möchte, muss man sie zuerst im Menü -> Gerät konfigurieren -> Schnittstellen konfigurieren -> Steuerein-/ausgänge -> Peripherie-Anschluss oder Optionaler Anschluss entsprechend setzen (z.B: auf "Steuereingänge", falls man alle 5 Eingänge eines Anschlusses belegen möchte). Die Einstellung bleibt auch nach dem Ausschalten der Waage oder nach dem Ausführen des Befehls @ in der Waage gespeichert.

Syntax:

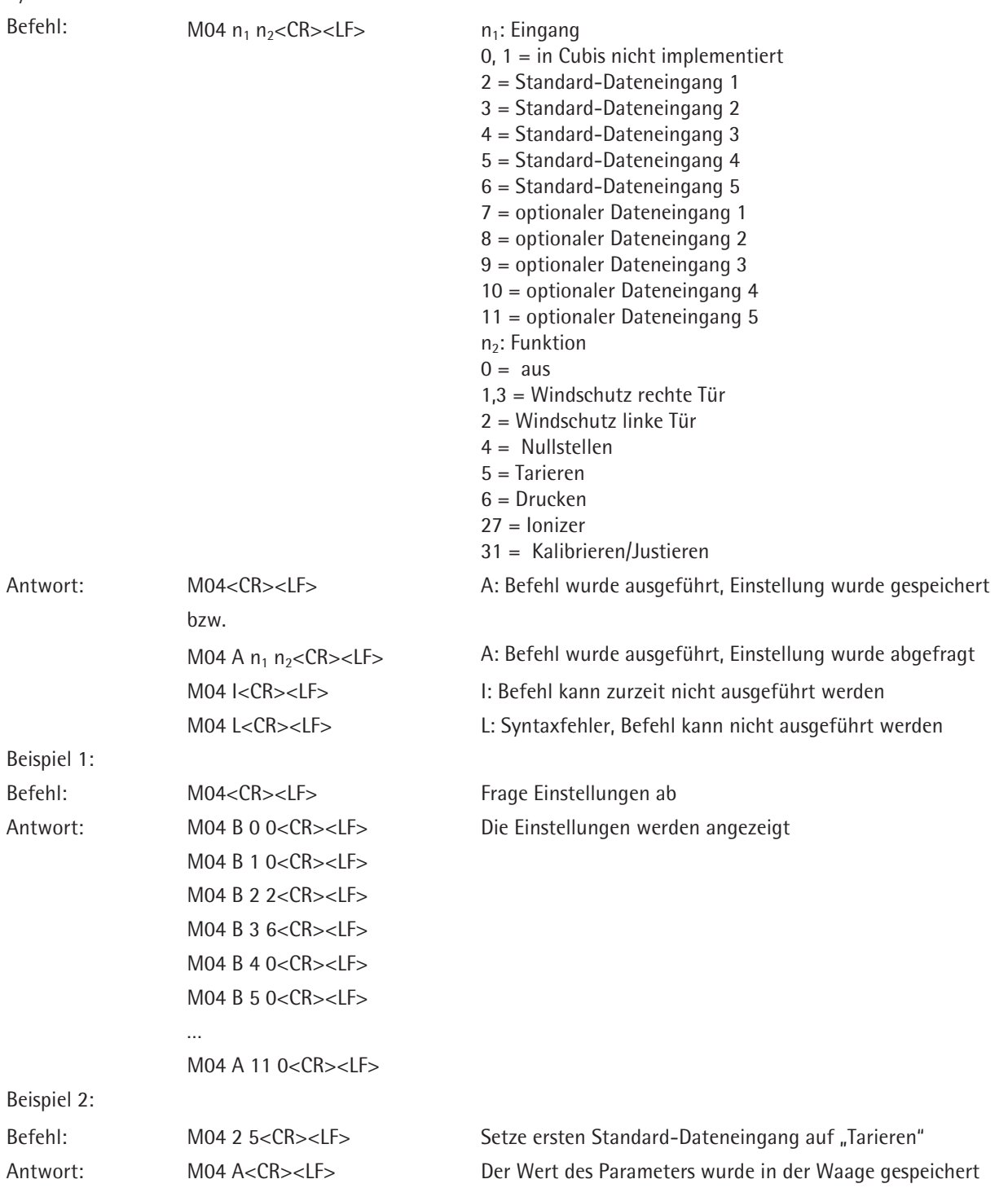

 $\mathcal{C}_{\text{S}}$  is the syntax:

## **M07 - Windschutzautomatik abfragen / aktivieren / deaktivieren**

Falls die Waage einen motorischen Windschutz hat, kann mit diesem Befehl abgefragt werden, wie automatischer Windschutz eingestellt ist. Der motorische Windschutz kann aktiviert oder deaktiviert werden. Mit dem Befehl @ wird dieser Befehl außer Kraft gesetzt.

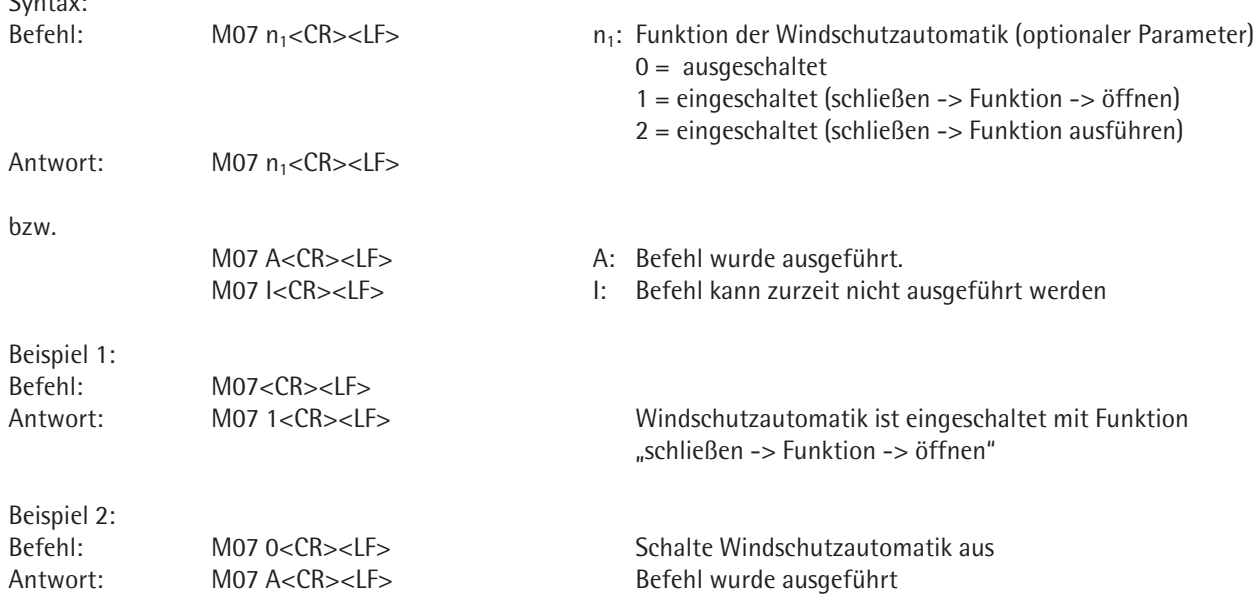

# **M12 - Akustisches Signal (Beep)**

Das Befehl löst akustisches Signal aus.

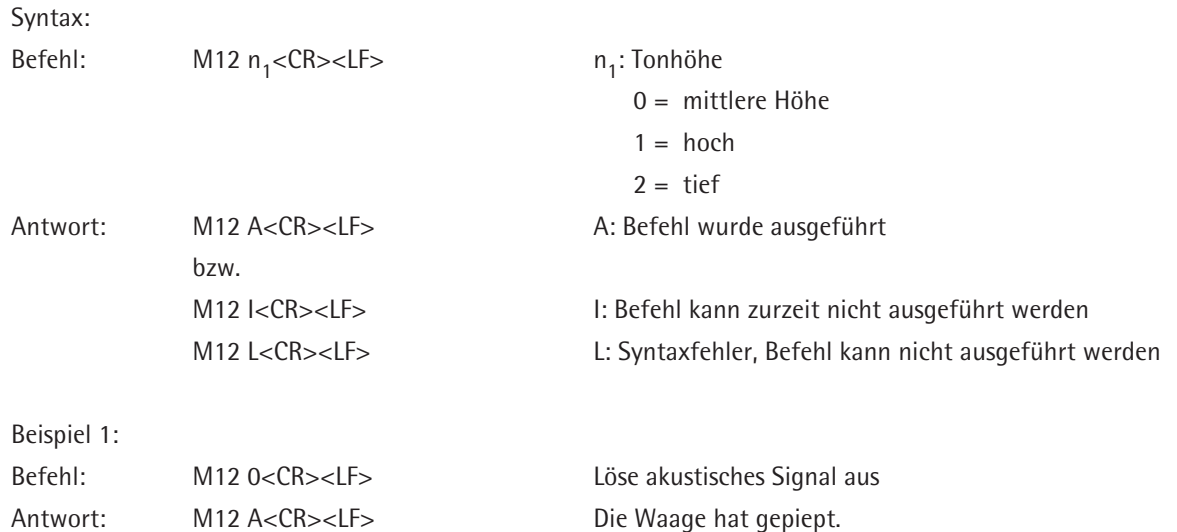

# **M13 – Softkeys des Touchscreens aktivieren / deaktivieren**

Der Befehl "M13" sperrt die Softkeys des Touchscreens, bzw. gibt diese frei.

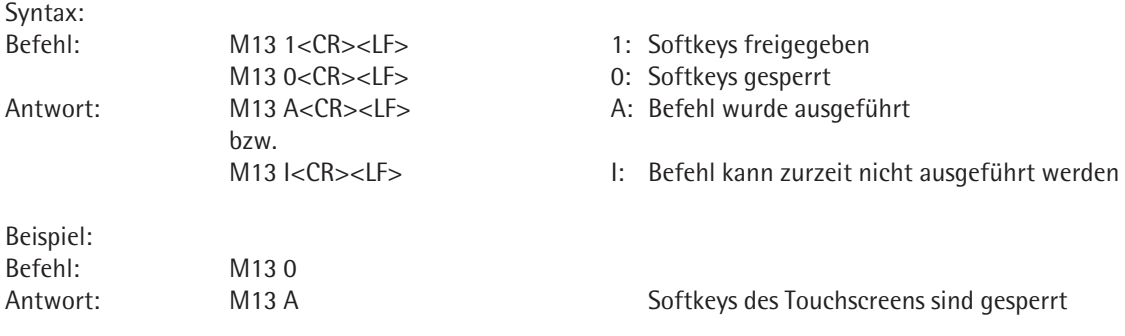

# **M21 - Gewichtseinheit setzen/abfragen**

Das Befehl setzt aktuelle Gewichtseinheit oder fragt sie ab.

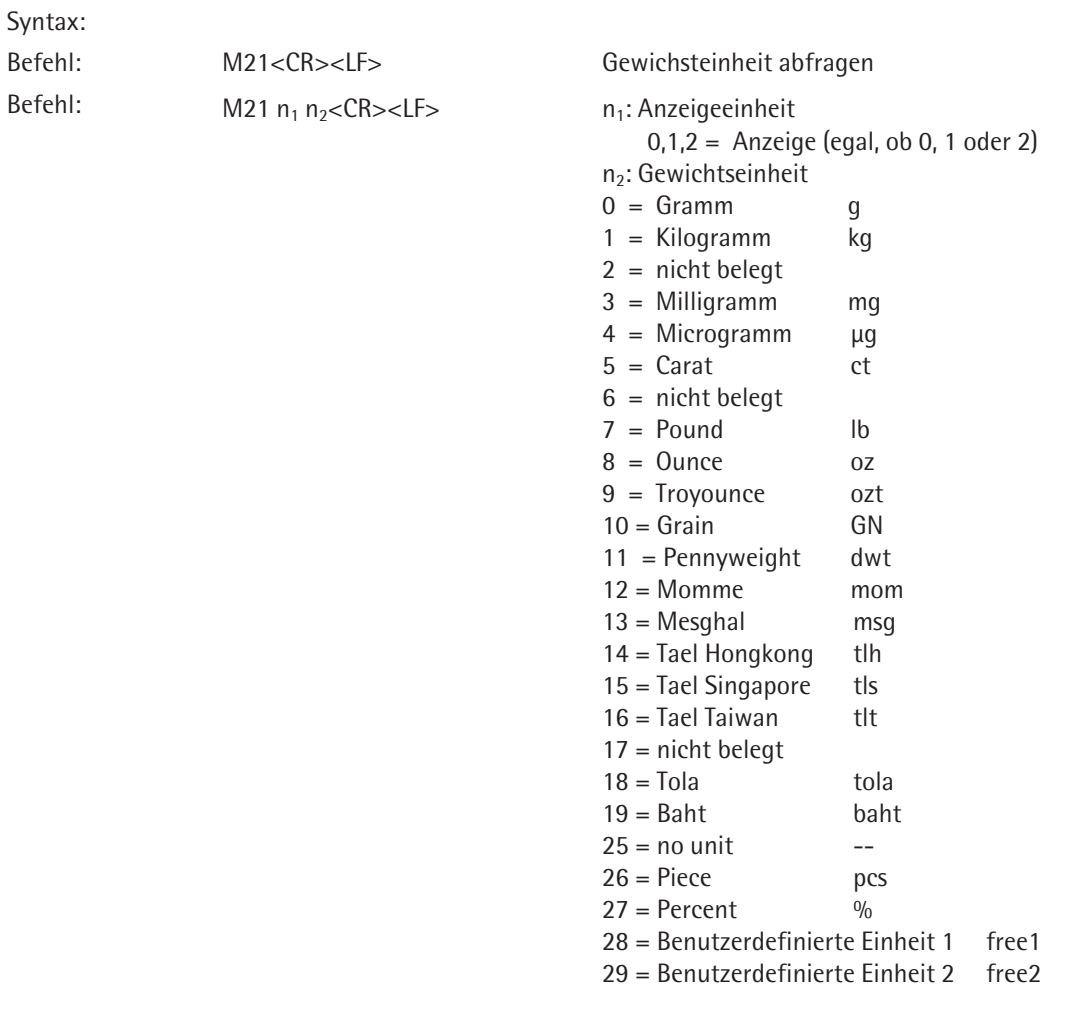

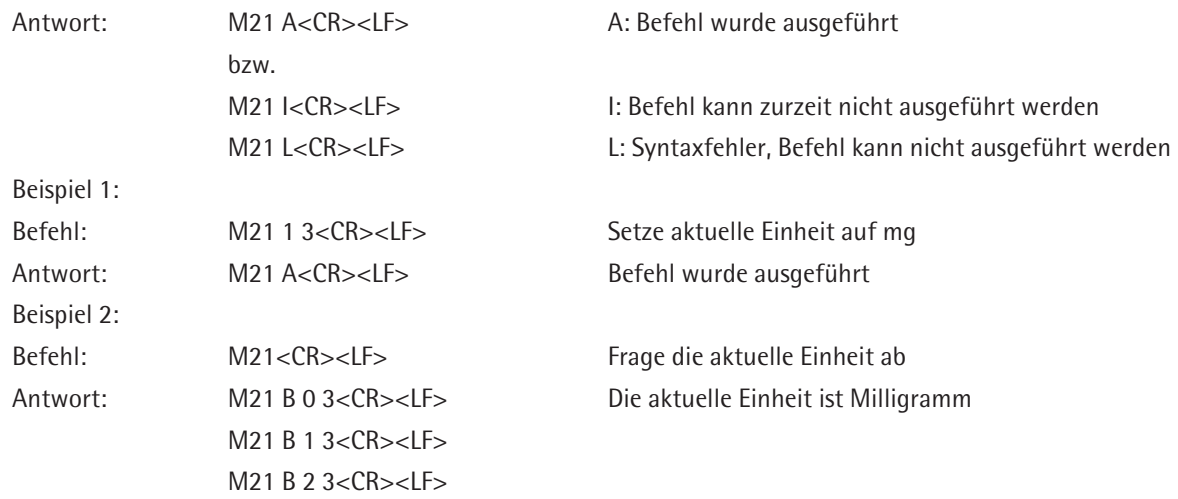

### **M24 - Taste "Drucken" abfragen / deaktivieren / drucken der stabilen oder instabilen Wägewerte**

Mit diesem Befehl kann abgefragt werden, ob die Taste "Drucken" deaktiviert ist und diese Einstellung ändern. Man bestimmt auch, ob die Wägewerte sofort gedruckt werden oder ob vorher auf Stillstand gewartet wird. Falls die Taste "Drucken" deaktiviert wird, gilt das nur für die SICS Schnittstelle. Mit dem Befehl @ wird dieser Befehl außer Kraft gesetzt.

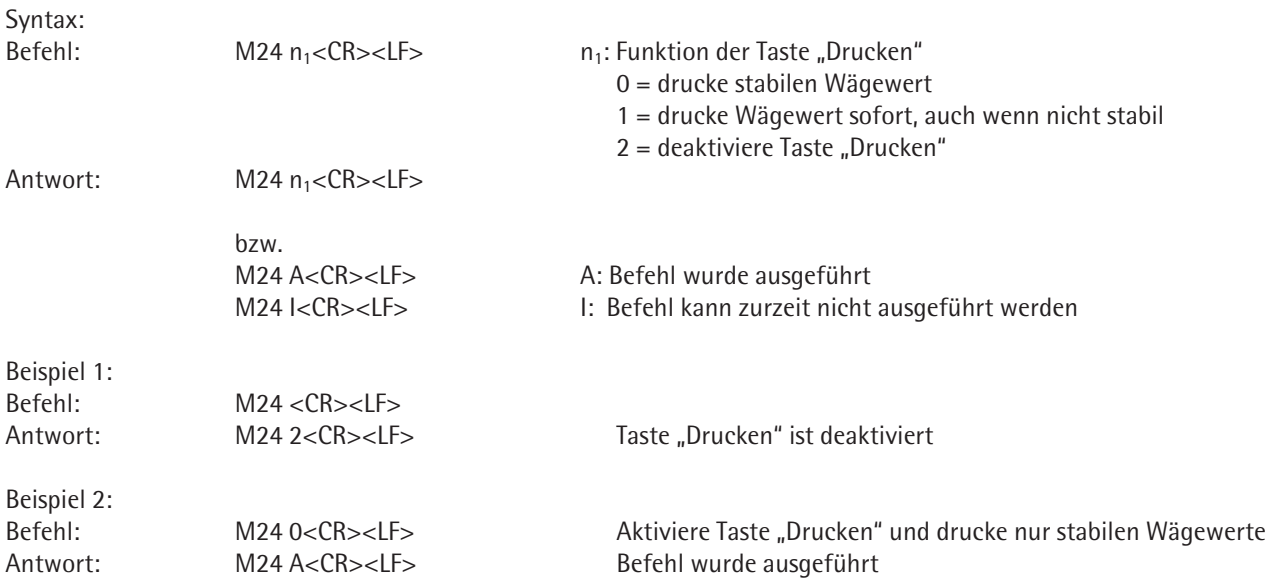

### **M39 - Bargraphanzeige im Arbeitsfenster aktivieren/abfragen**

Weil in Cubis im Arbeitsbereich kein Bargraph angezeigt werden kann, ist dieser Befehl nur mit dem Parameter 0 implementiert. In Cubis wird Bargraph im Wägefenster angezeigt.

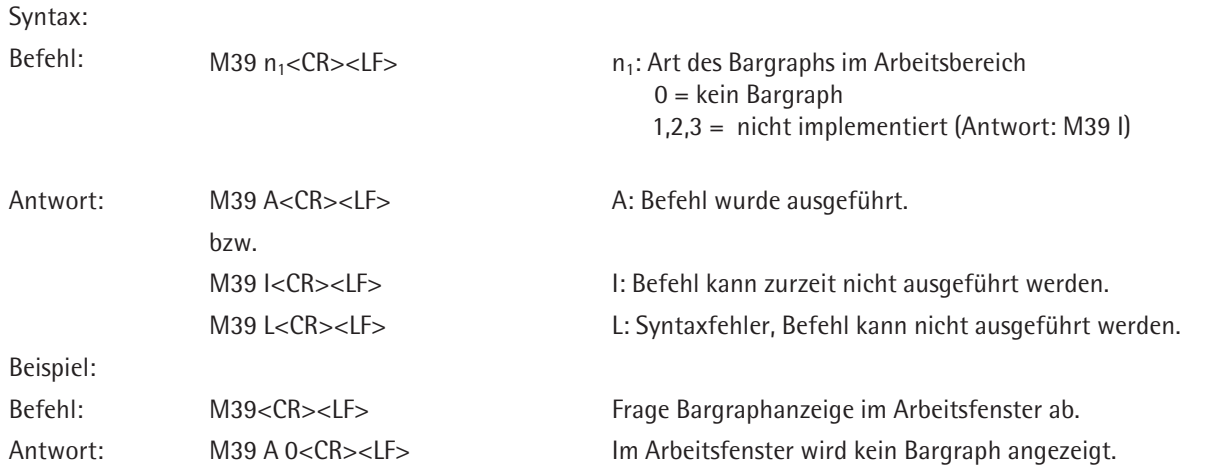

## **P100 – Sende Textzeile zum Drucker**

Mit diesem Befehl kann man eine Textzeile zum Drucker schicken und sie ausdrucken lassen. Der Drucker muss konfiguriert, angeschlossen und eingeschaltet sein. Die Textzeile kann 20 Zeichen beinhalten.

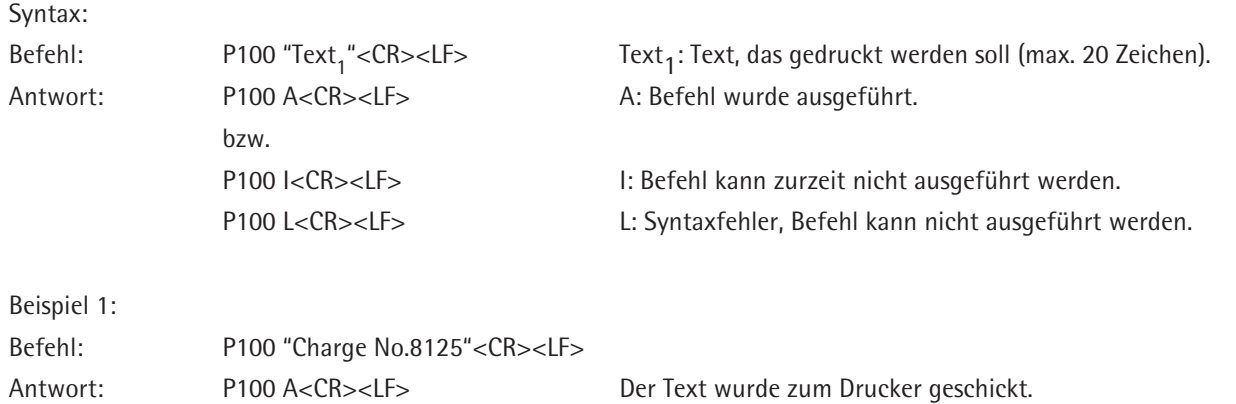

## **C1 - Kalibrieren/Justieren ausführen (wie im Menü eingestellt)**

Mit dem Befehl C1 können über die Schnittstelle Kalibrieren und Justieren ausgelöst werden. Dafür muss im Menü "Menü Kalibrieren/Justieren konfigurieren ->Kalibrier-/Justierfunktionen festlegen" die Kal.Just.-Taste auf "Feste funktion" eingestellt werden (so dass Kalibrieren und Justieren in einem Schritt ohne Unterbrechung erfolgen). Im gleichen Menü stellt man die "Feste Kal./Just. Funktion auf die gewünschte Funktion (z.B. "Kal./Justieren intern" oder "Kal./Justieren extern mit Standardgewicht"). Vor dem Ausführen des Befehls C1 muss die Waage entlastet werden. Mit dem Befehl @ wird die Ausführung dieses Befehls unterbrochen.

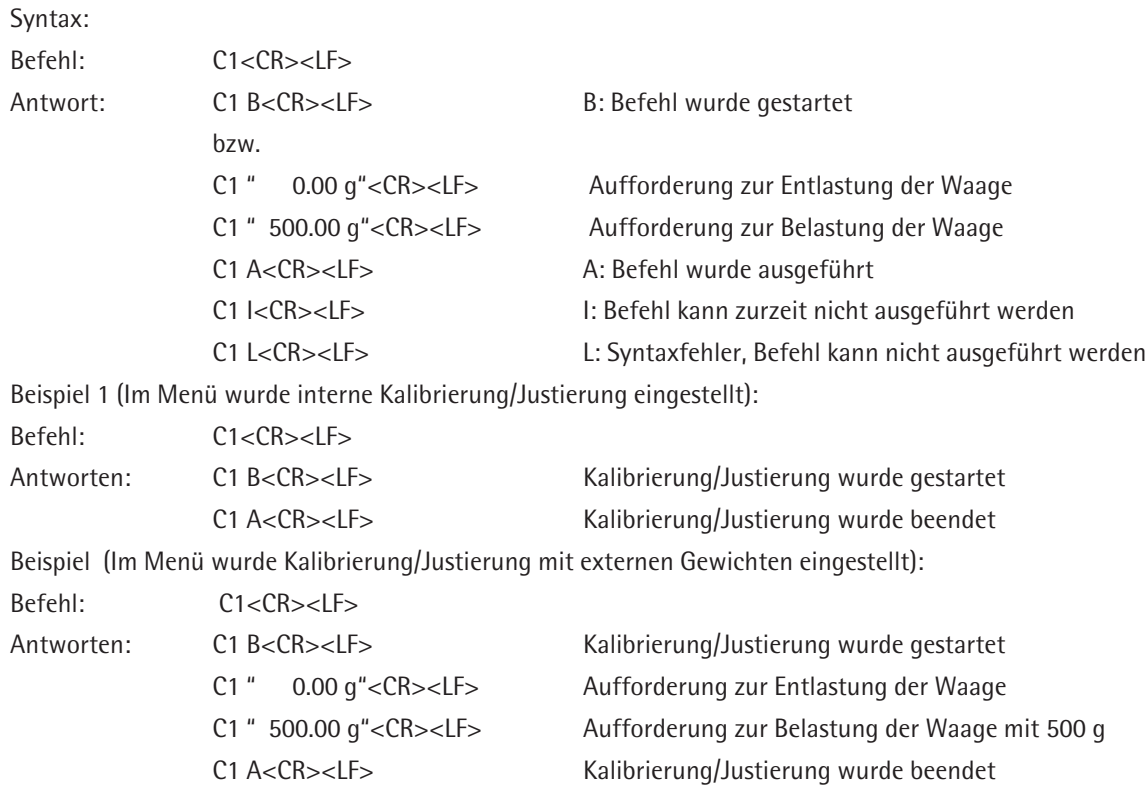

# **Fernsteuerung ( Remote )**

#### **P112 – Text in die vorgegebene Zeile der Anzeige schreiben**

Ein angegebener Text wird in die vorgegebene Zeile der Anzeige geschrieben. Die Anzahl der Zeilen ist zzt. nicht begrenzt (Empfehlung: max. 20 Zeilen verwenden). Enthält der Text mehr als 50 Zeichen, wird er am Ende der Zeile abgeschnitten. Mit dem Parameter "" wird eine Leerzeile in die Anzeige geschrieben und damit vorhandenen Text (aus aktiver Applikation) ausgeblendet.

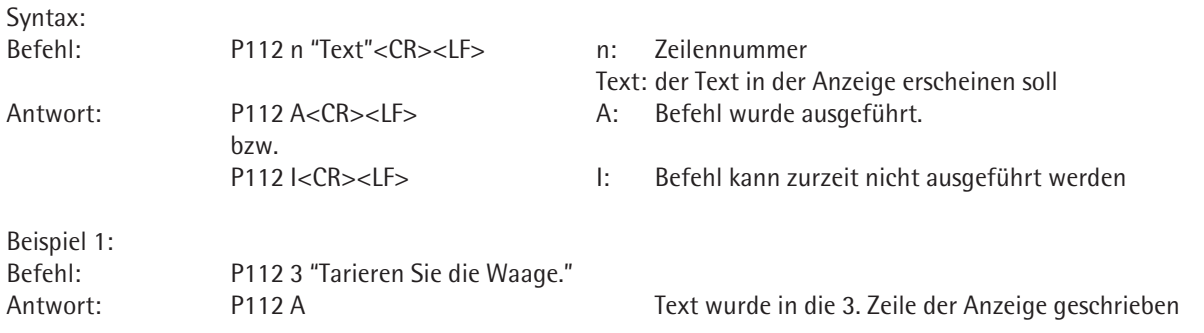

Beispiel 2: Befehl: P112 5 ""<br>Antwort: P112 A P112 A Text in der 5. Zeile aus der aktiven Applikation ist ausgeblendet, da er durch eine Leerzeile abgedeckt wird.

### **P113 – Text aus der vorgegebenen Zeile der Anzeige löschen**

Der Befehl P113 löscht Texte aus der Anzeige, die zuvor mit dem Befehl P112 hineingeschrieben wurden. Wurden mit dem Befehl P112 Texte der aktiven Applikation abgedeckt, so erscheinen diese jetzt wieder.

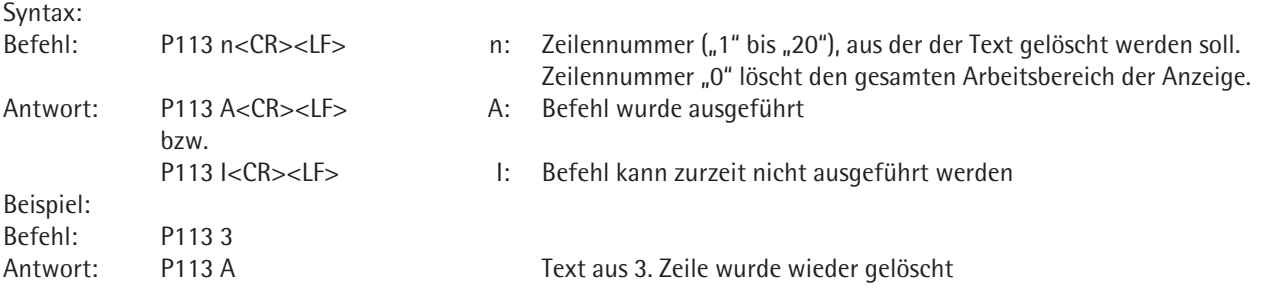

## **P114 – Aufgaben- oder Benutzernamen überschreiben**

Mit diesem Befehl wird in der Anzeige der Aufgabenname, bzw. der Benutzername überschrieben. "<SPACE>" überschreibt den gesamten Namen und "" zeigt den ursprünglichen Namen wieder an.

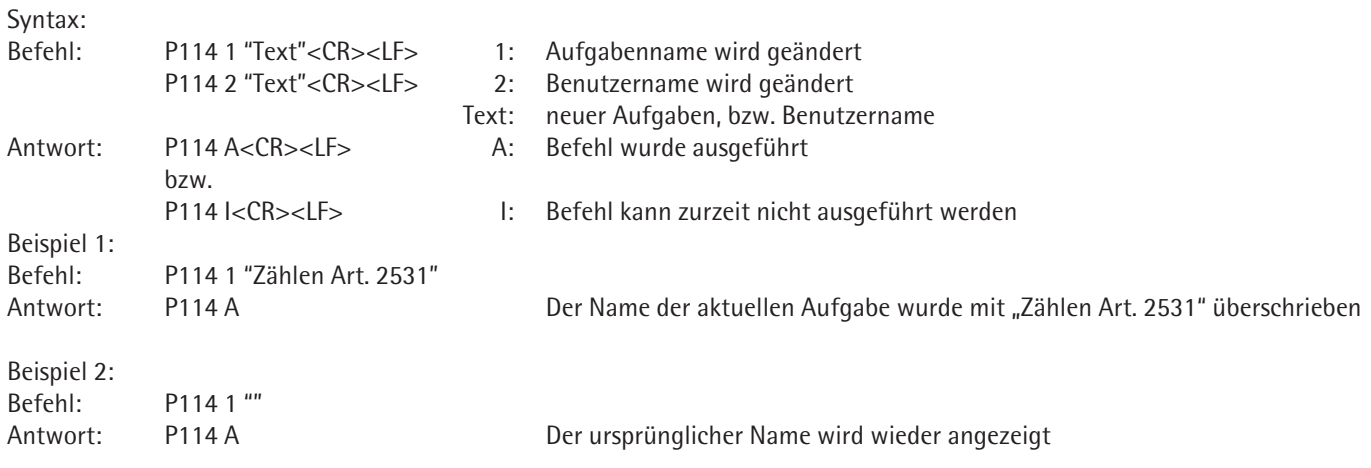

#### **P120 – Bargraph in der Kontrollwaage ausschalten**

Bei aktivierter Applikation "Kontrollwägen" lässt sich mit diesem Befehl der Bargraph ausschalten, so dass mit dem Befehl 121 die Kontrollgrenzen geändert werden können.

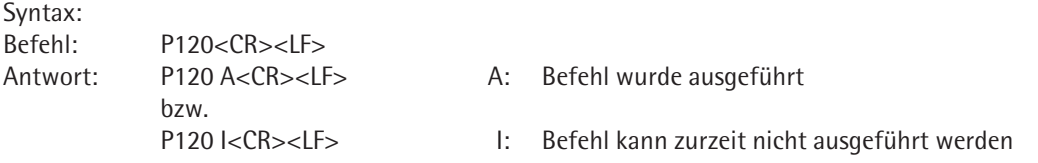

## **P121 – Bargraph in der Kontrollwaage einschalten**

Bei aktivierter Applikation "Kontrollwägen" lassen sich mit diesem Befehl die Kontrollgrenzen SetP, Max und Min ändern und der Bargraph einschalten. Die Kontrollgrenzen werden in der Einheit übernommen, die an der Waage eingestellt ist.

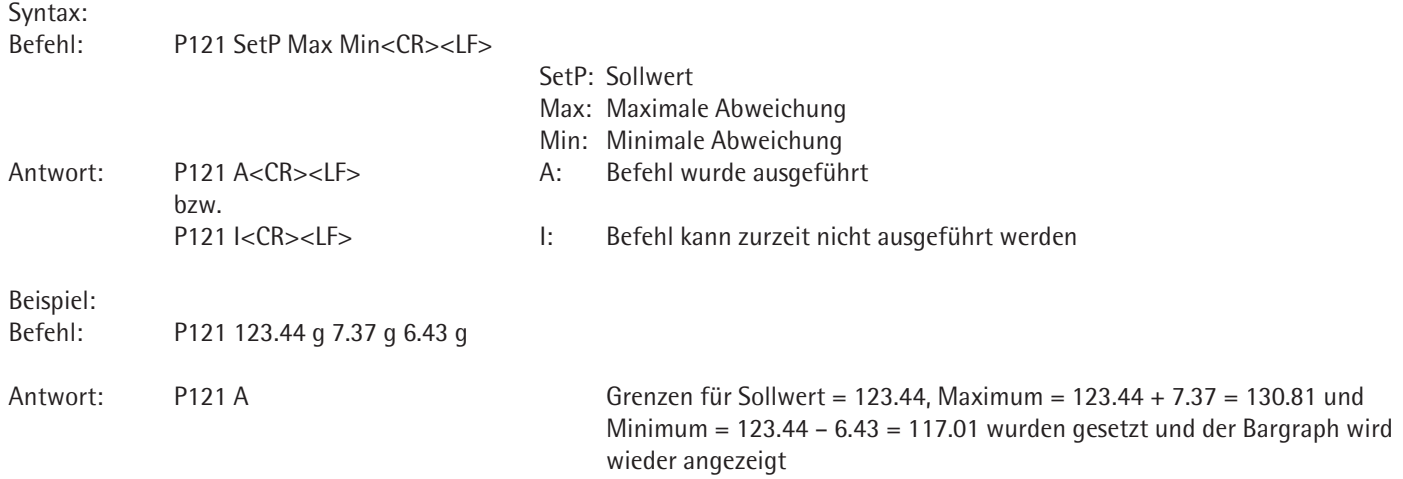

### **RM20 – Benutzereingabe aktivieren / deaktivieren**

Mit diesem Befehl wird auf dem Display der Waage eine Editbox geöffnet, so dass der Benutzer eine Eingabe machen kann.

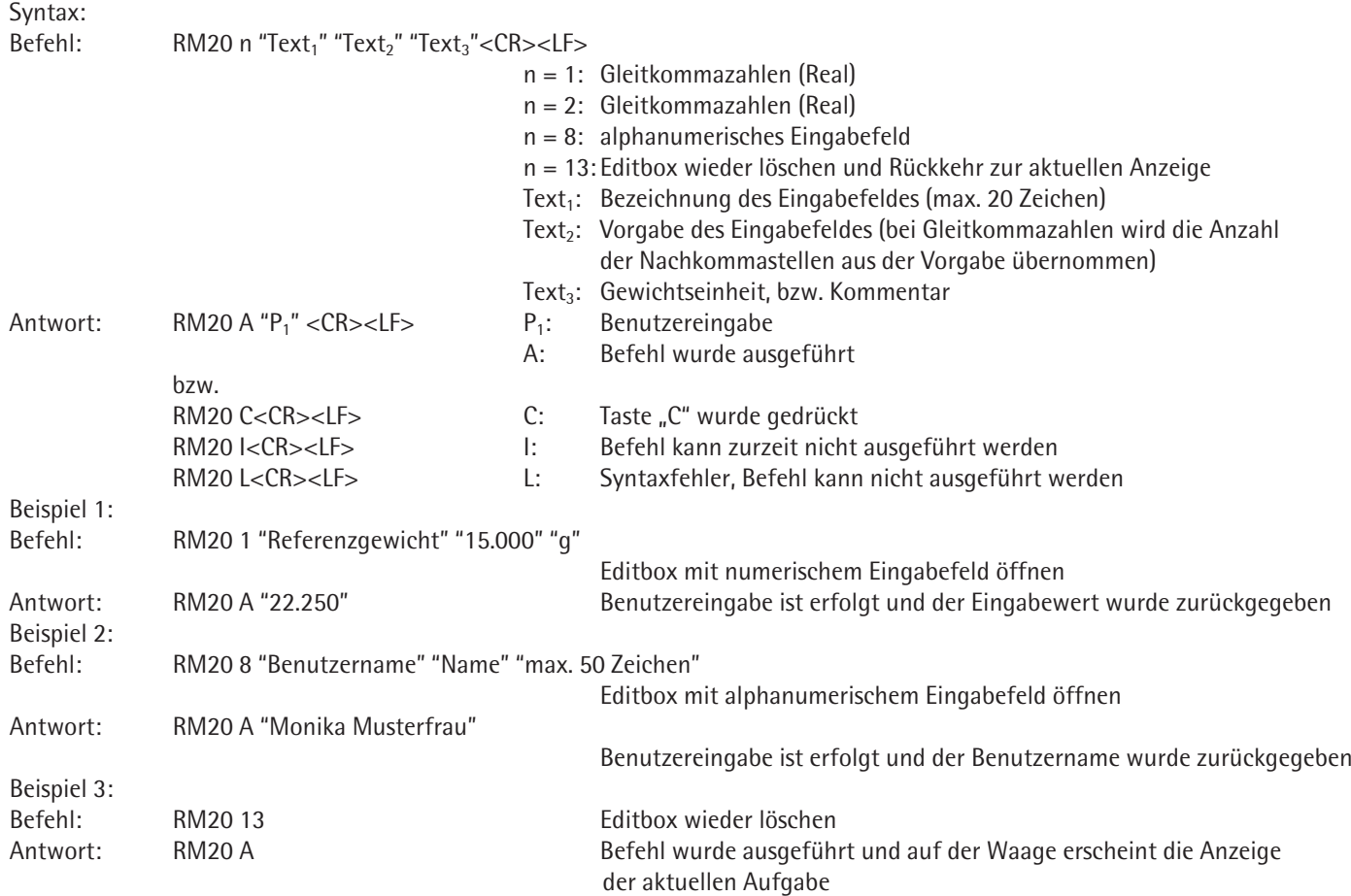

# **RM30 – Softkeys neue Bezeichnung zuweisen**

Mit dem Befehl RM30 werden den Softkeys (maximal 15 Tasten) neue Bezeichnungen zugewiesen, diese werden mit den Befehl R39 angezeigt.

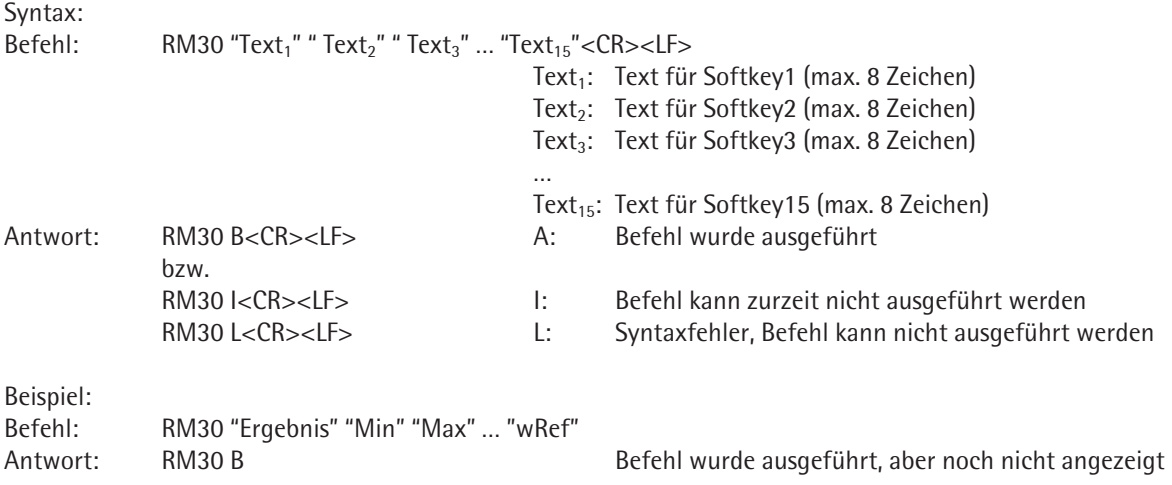

# **RM32 – Softkeys neue Reihenfolge zuweisen**

Mit dem Befehl RM32 können Sie die Softkey-Belegung, die Sie vorher mit RM32 definiert haben, in anderer Reihenfolge anzeigen. Mit dem Befehl @ wird dieser Befehl außer Kraft gesetzt.

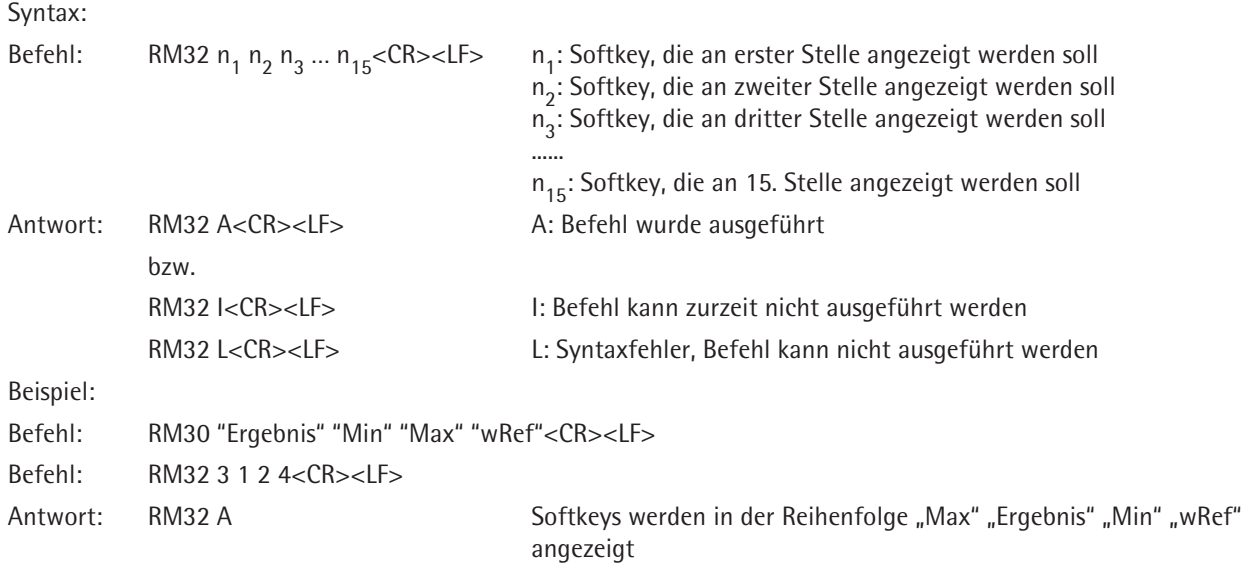

#### **RM34 – Erstellung eines dynamischen Parameters**

Mit dem Befehl RM34 kann ein dynamischer Parameter im Arbeitsfenster angezeigt werden. Der Parameter wird nach der folgenden Formel berechnet: Wert =  $n_3$ <sup>\*</sup> (aktueller Wägewert +  $n_2$ ). Mit dem Befehl @ wird dieser Befehl außer Kraft gesetzt.

Syntax:

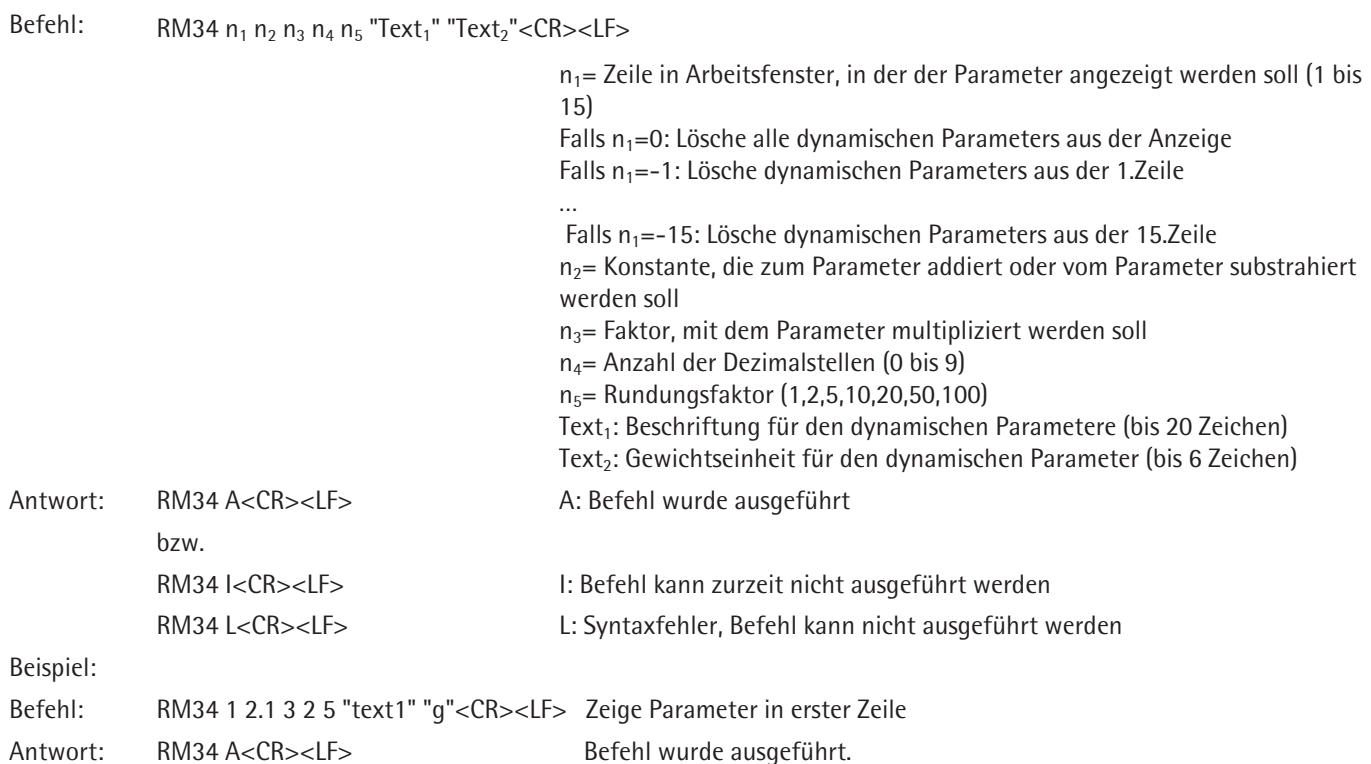

### **RM35 – Sofortige Änderung der Softkey-Bezeichnungen**

Mit dem Befehl RM35 können Sie einige Softkey-Bezeichnungen sofort ändern. Es werden nur die Softkey-Bezeichnungen geändert, die mit RM30 definiert wurden (und mit RM39 angezeigt wurden). Der Zeichen " kann im Text nicht verwendet werden. Mit dem Befehl @ wird dieser Befehl außer Kraft gesetzt.

Syntax:

Befehl: RM35  $n_1$  "Text<sub>1</sub>"  $n_2$  "Text<sub>2</sub>" ...  $n_{15}$  "Text<sub>15</sub>" < CR > < LF >

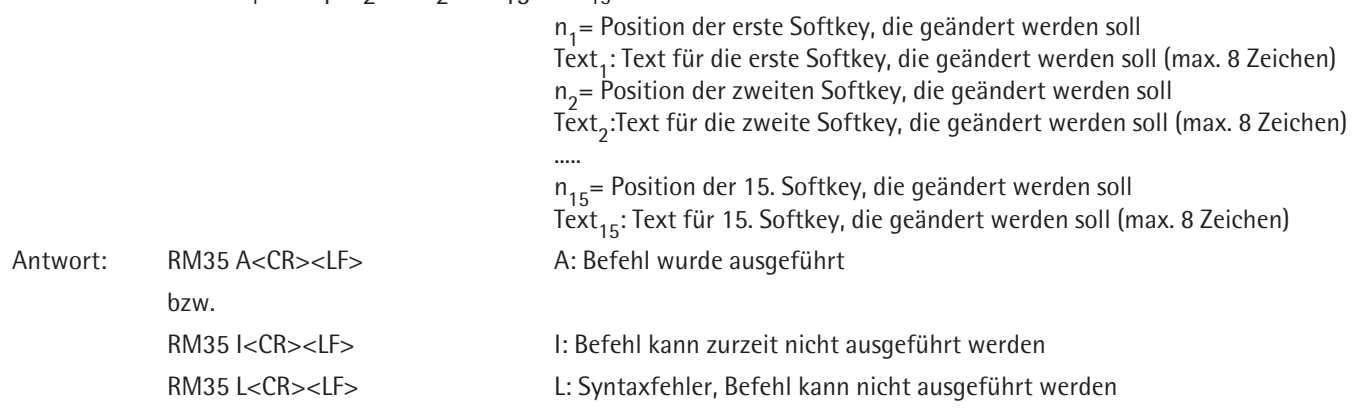

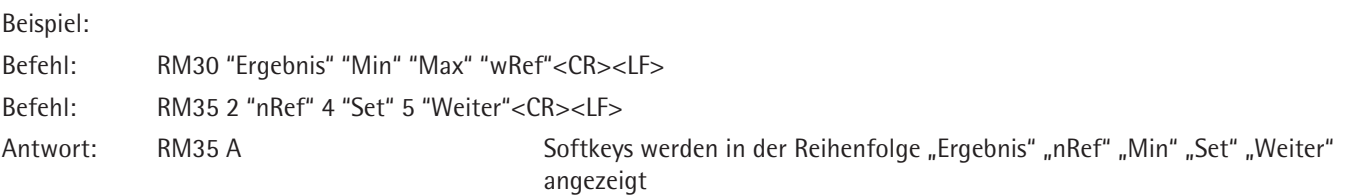

#### **RM36 – Mehreren Softkeys-Zeilen Bezeichnung zuweisen / abfragen**

Mit dem Befehl RM36 können bis zu 30 Softkey-Belegungen (mit jeweils maximal 15 Tasten) Bezeichnungen zugewiesen, bzw. abgefragt werden. Diese werden mit den Befehl R38 an der Waage aktiviert.

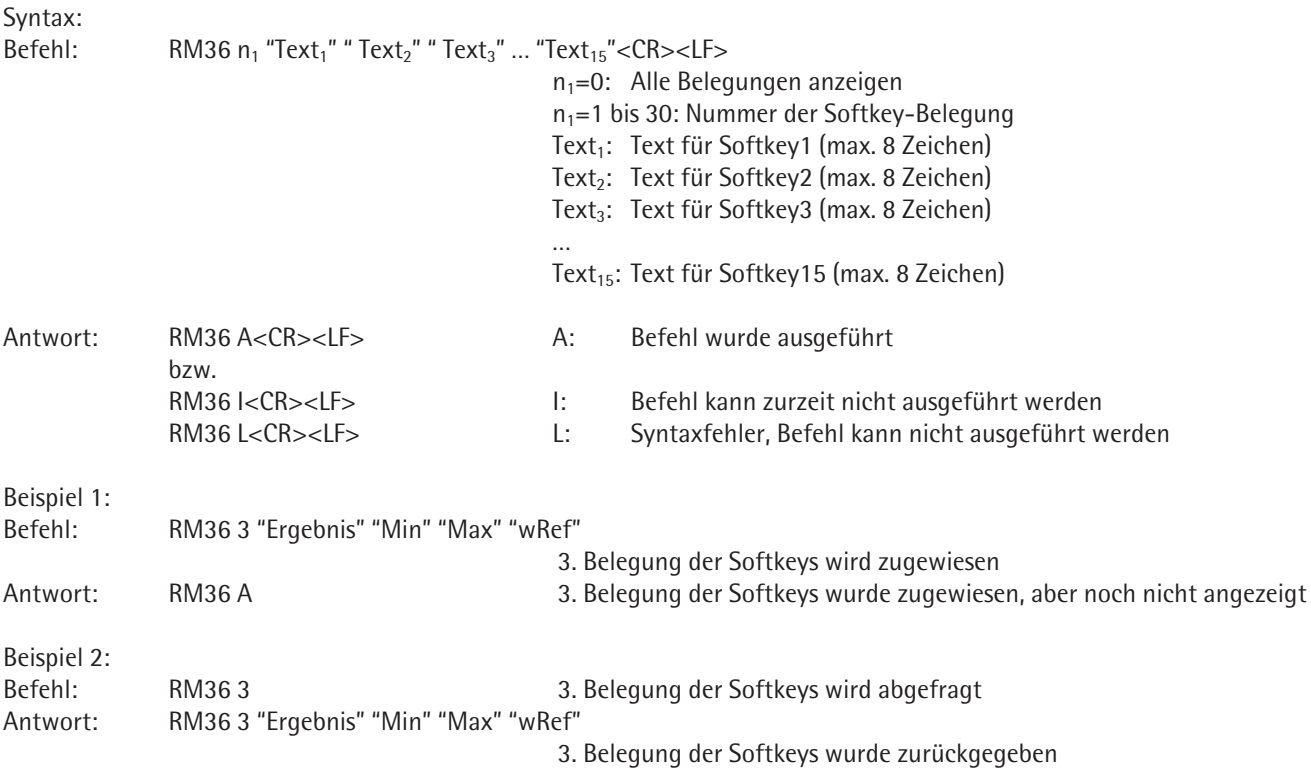

# **RM37 – Vordefinierte Softkey-Bezeichnungen für die Darstellung vorbereiten**

Mit dem Befehl RM37 kann eine Softkey-Belegung, die man vorher mit RM36 definiert hat, in die RM30 kopiert werden. Diese Belegung kann dann mit "RM39 1" in der Waage aktiviert werden. Noch einfacher (ohne RM37) kann man die RM36-er Belegungen mit RM38 anzeigen. Mit dem Befehl @ wird dieser Befehl außer Kraft gesetzt.

Syntax:

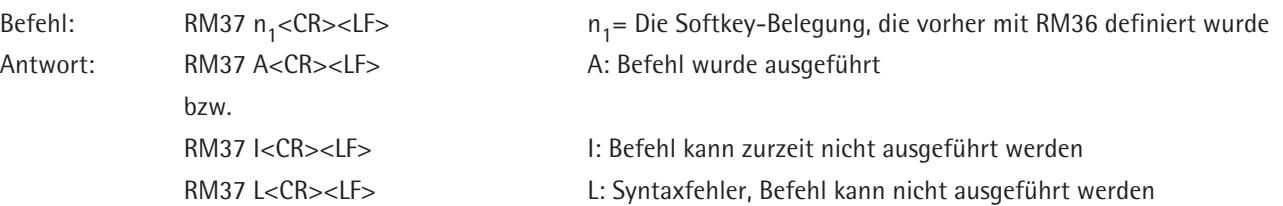

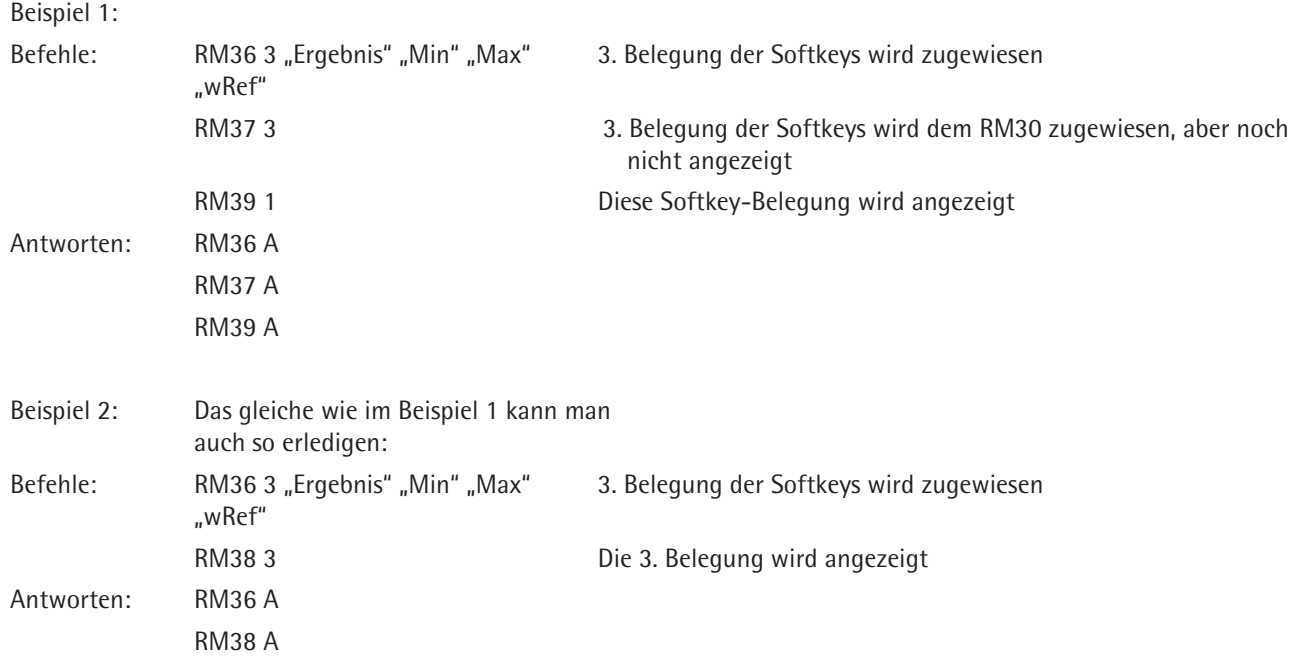

# **RM38 – Mit RM36 zugewiesene Softkey-Zeilen aktivieren**

Mit dem Befehl RM38 werden die (mit Befehl RM36) zugewiesenen Softkey-Belegungen aktiviert, bzw. ihnen eine neue Reihenfolge zugewiesen.

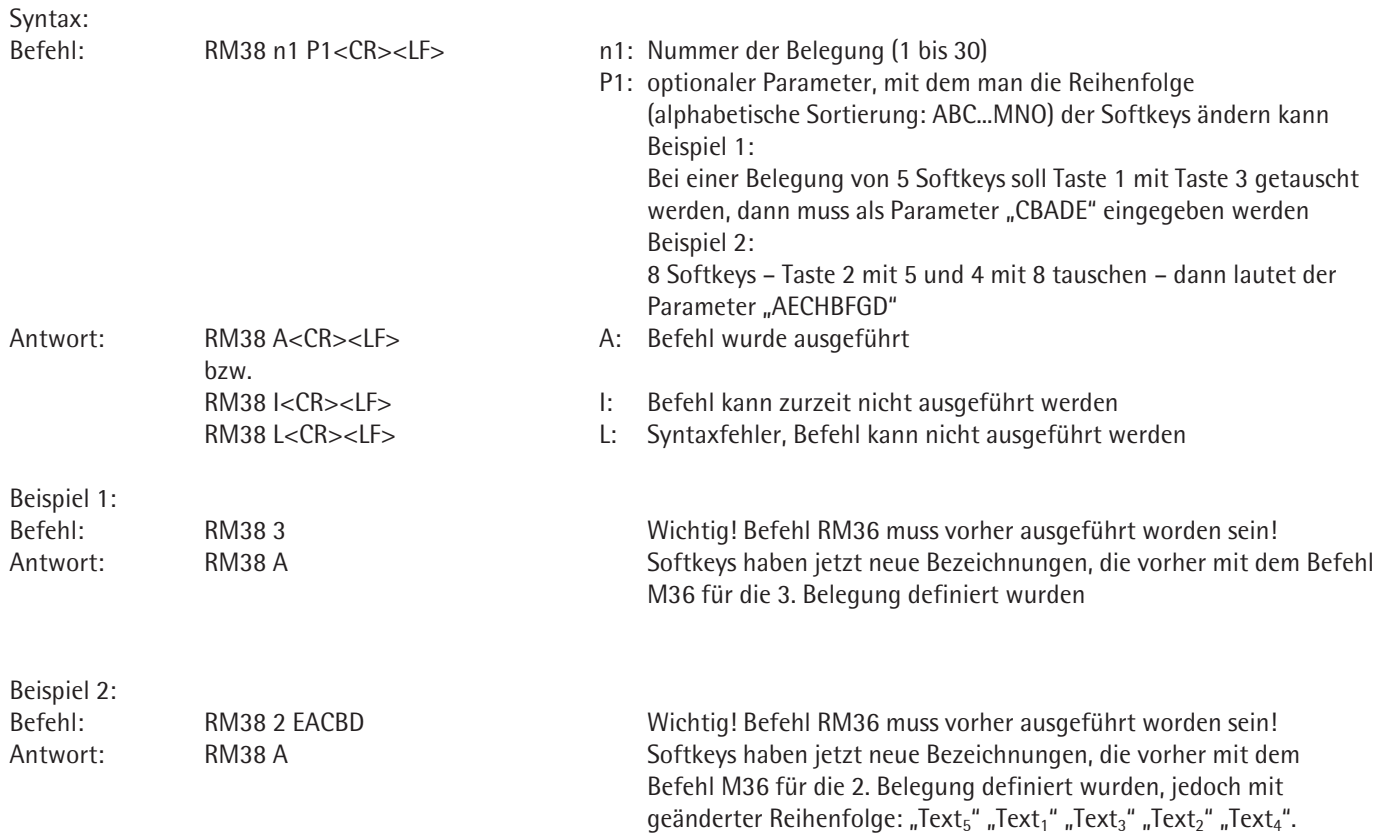

# **RM39 – Mit RM30 zugewiesene Softkey-Bezeichnungen aktivieren / deaktivieren**

Mit dem Befehl RM39 werden die (mit Befehl RM30) zugewiesenen Softkey-Bezeichnungen aktiviert und deaktiviert, bzw. wieder gelöscht.

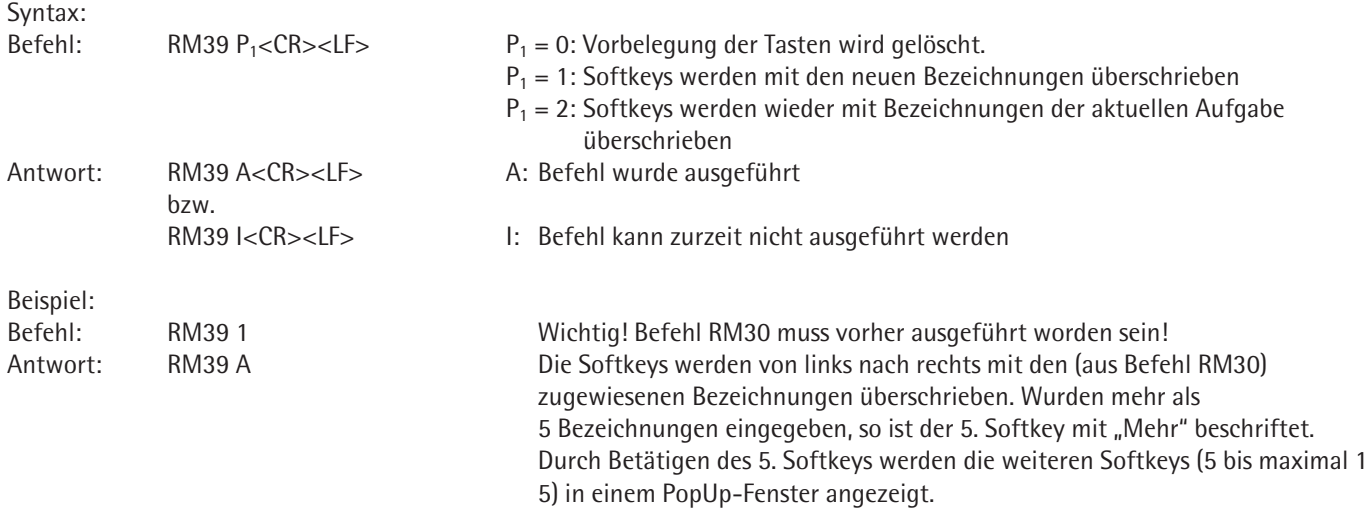

### **RM44 – Eingabe mit Barcodeleser setzen/abfragen**

In Cubis kann Barcodeleser (oder Tastatureingabe) nicht gesperrt werden.

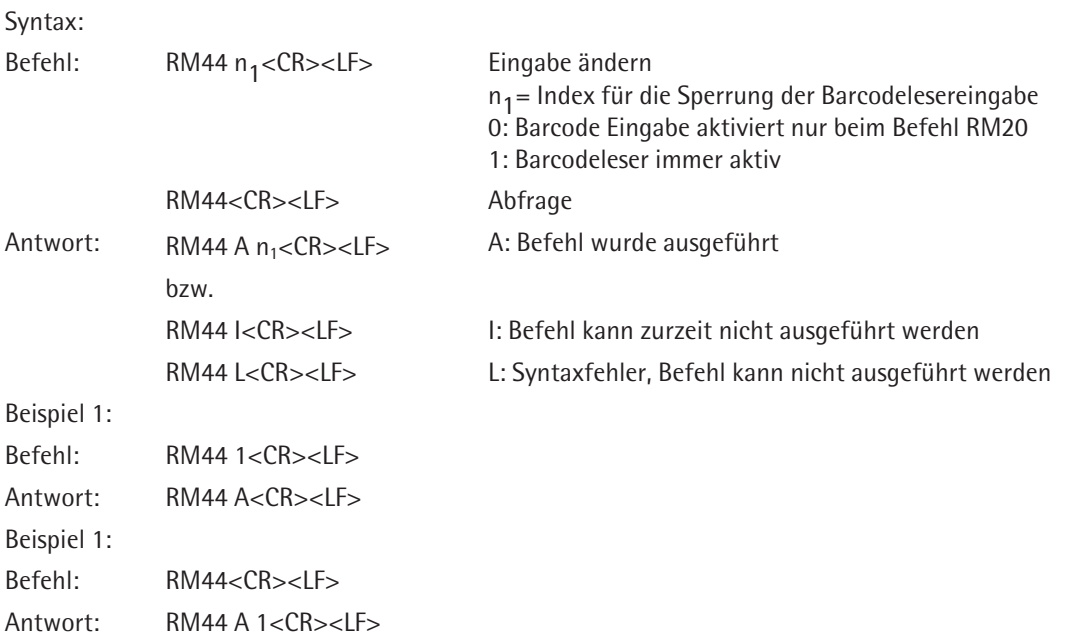

# **RM48 – Reihenfolge der Standardtasten ändern**

Mit dem Befehl RM48 können Sie einige Standard-Softkeys in beliebiger Reihenfolge anzeigen. Mit dem Befehl @ wird dieser Befehl außer Kraft gesetzt.

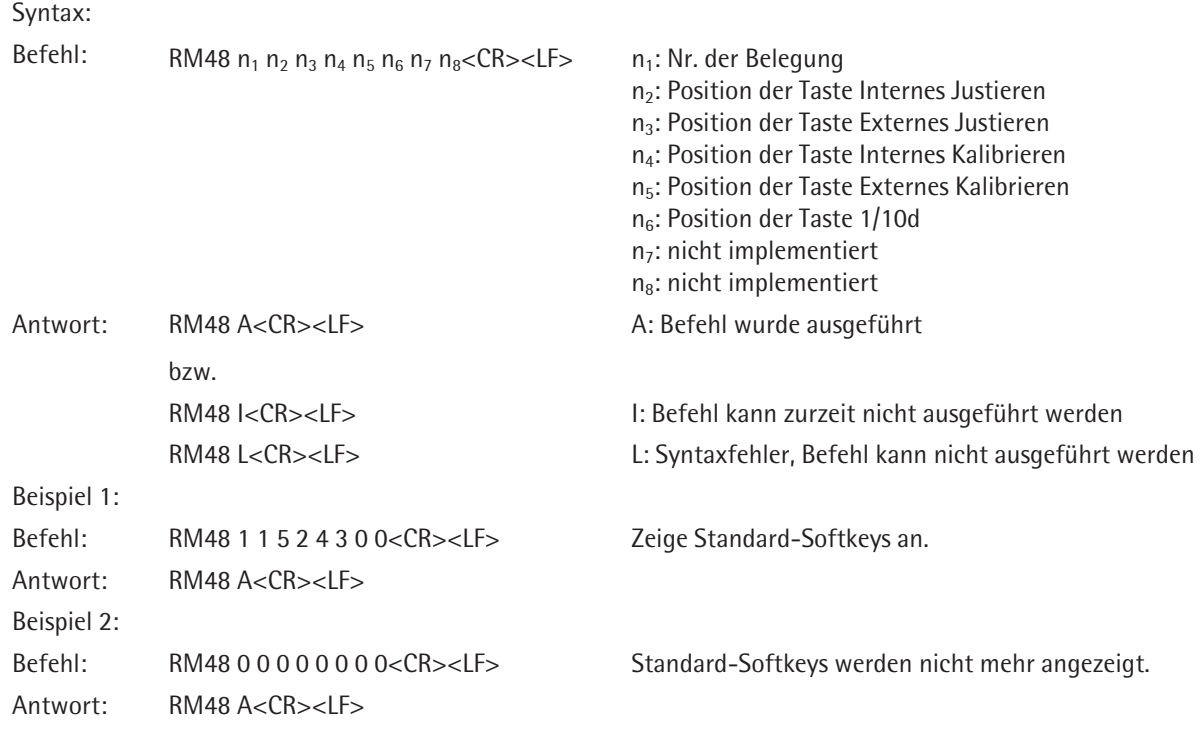

# **RM49 – Aktiviere/deaktiviere Meldung**

Mit dem Befehl RM49 kann man eine Meldung anzeigen. Wenn der Text leer ist (""), wird die Meldung ausgeblendet. Mit "\x09" fügt man ein Tab in Text ein und mit "\x0D" einen Zeilenumbruch. Mit dem Befehl @ wird dieser Befehl außer Kraft gesetzt.

Syntax:

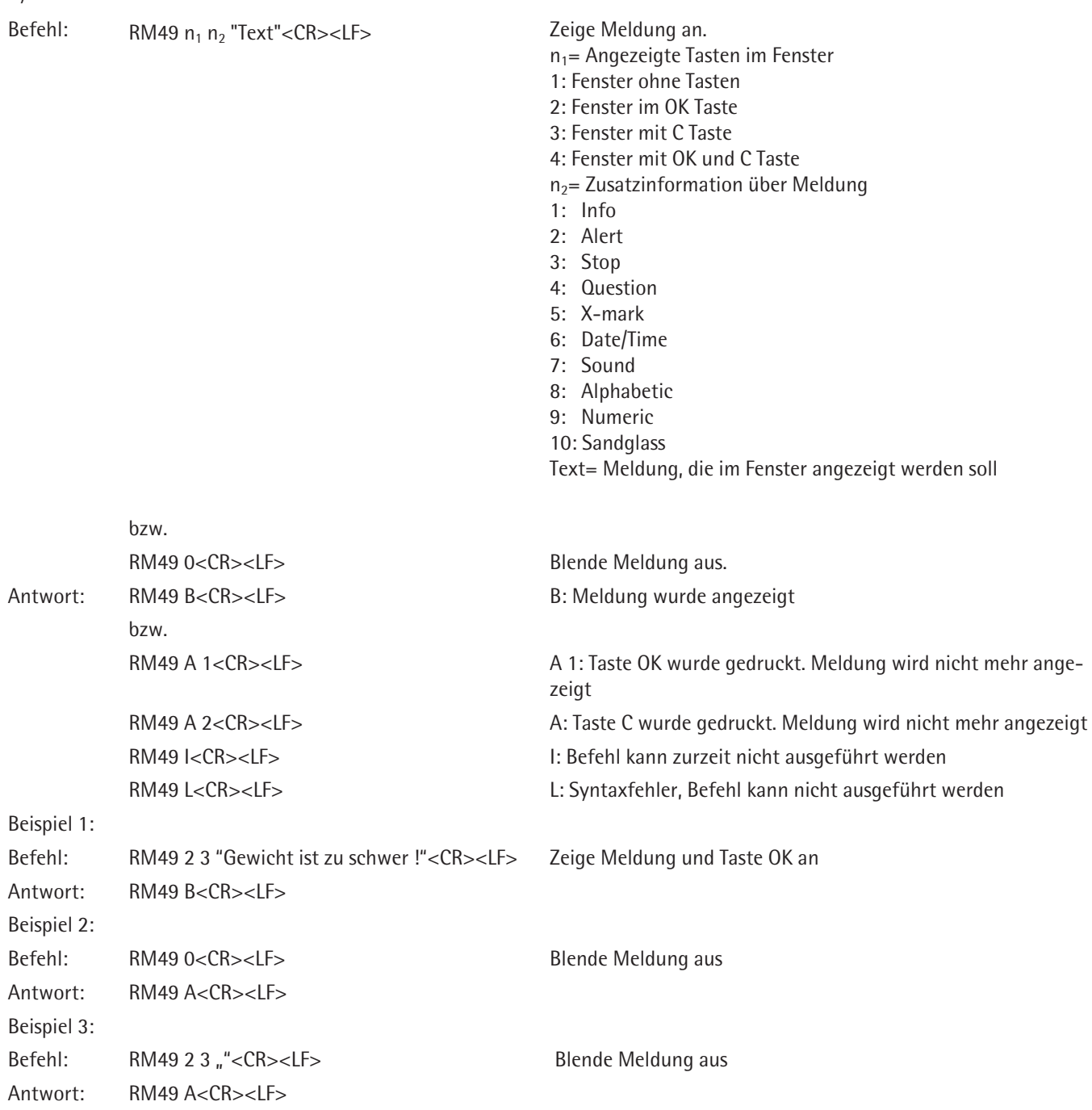

# **RM51 – Auswahlfenster aktivieren/deaktivieren**

Mit dem Befehl RM51 können Sie eine Liste definieren, die zusammen mit gewünschten Tasten und Zusatzinformation auf dem Display als Auswahl angezeigt wird. Mit "\x09" fügt man ein Tab in Text ein. Mit dem Befehl @ wird dieser Befehl außer Kraft gesetzt.

Syntax:

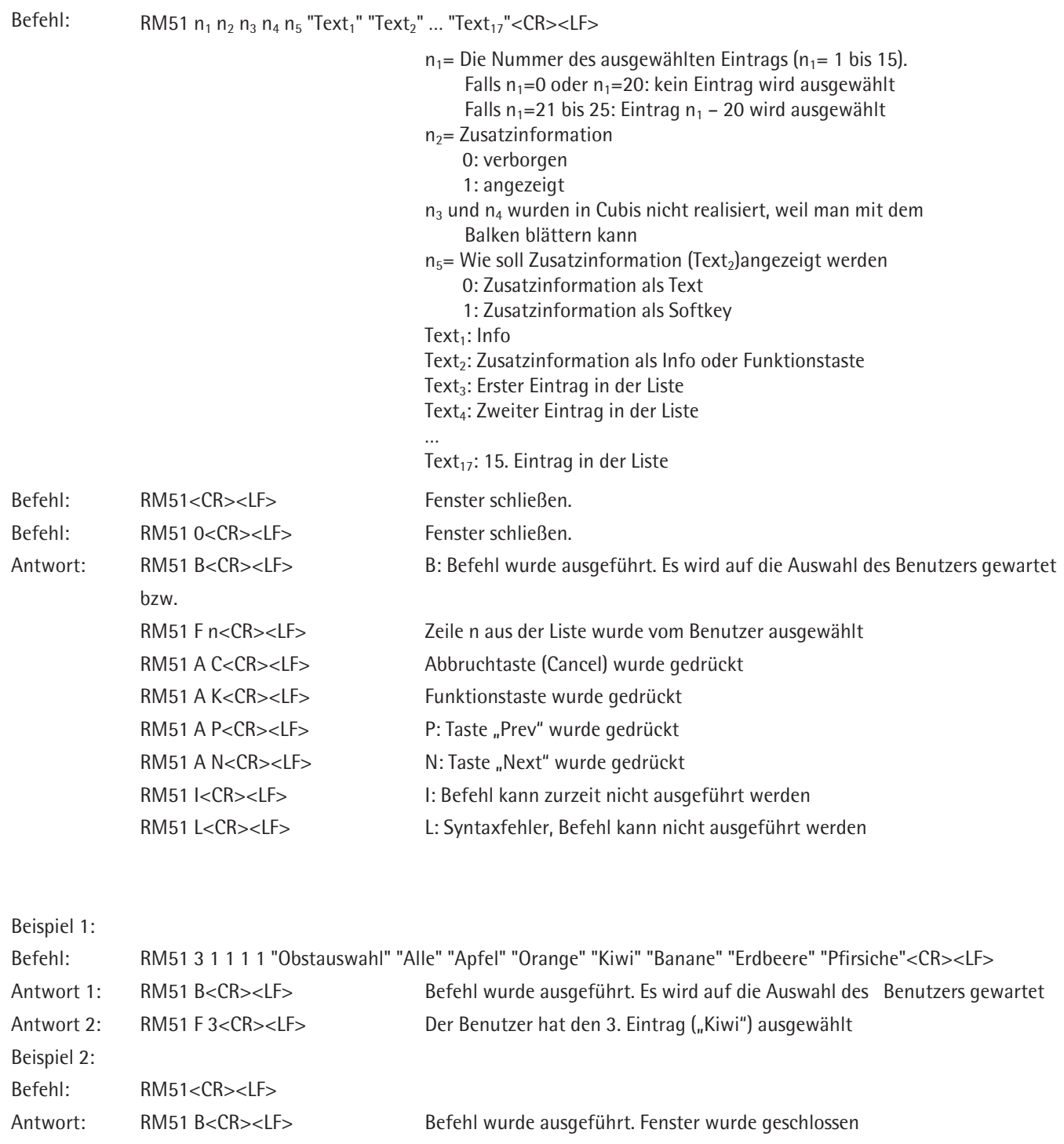

### **RM52 – Eigenschaften eines Fensters mit der Infoliste definieren**

Mit dem Befehl RM52 kann man ein Fenster mit oder ohne Taste und mit Info Text definieren, in das später mit dem Befehl RM53 weitere Texte eingefügt werden können. Mit dem Befehl @ wird dieser Befehl außer Kraft gesetzt.

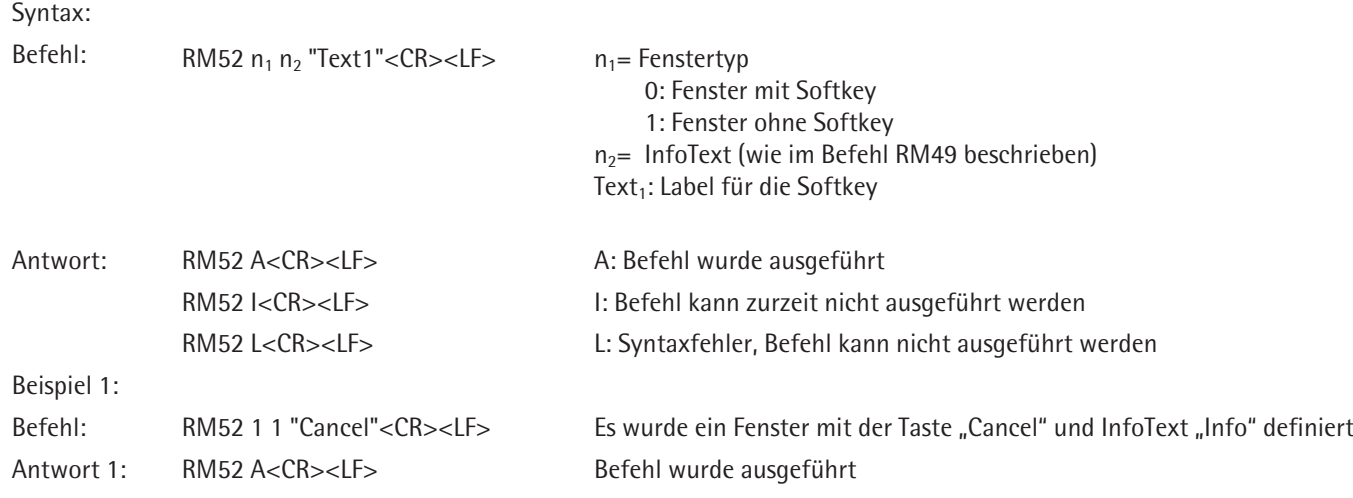

### **RM53 – Fenster mit einer Infoliste anzeigen/schließen oder Text einfügen**

Mit dem Befehl RM53 kann man in ein Fenster Texte einfügen und das Fenster anzeigen oder schließen. Vorher soll man mit dem Befehl RM52 das Fenster definieren (Taste, InfoText). Mit "\x09" fügt man ein Tab in Text ein. Mit dem Befehl @ wird dieser Befehl außer Kraft gesetzt.

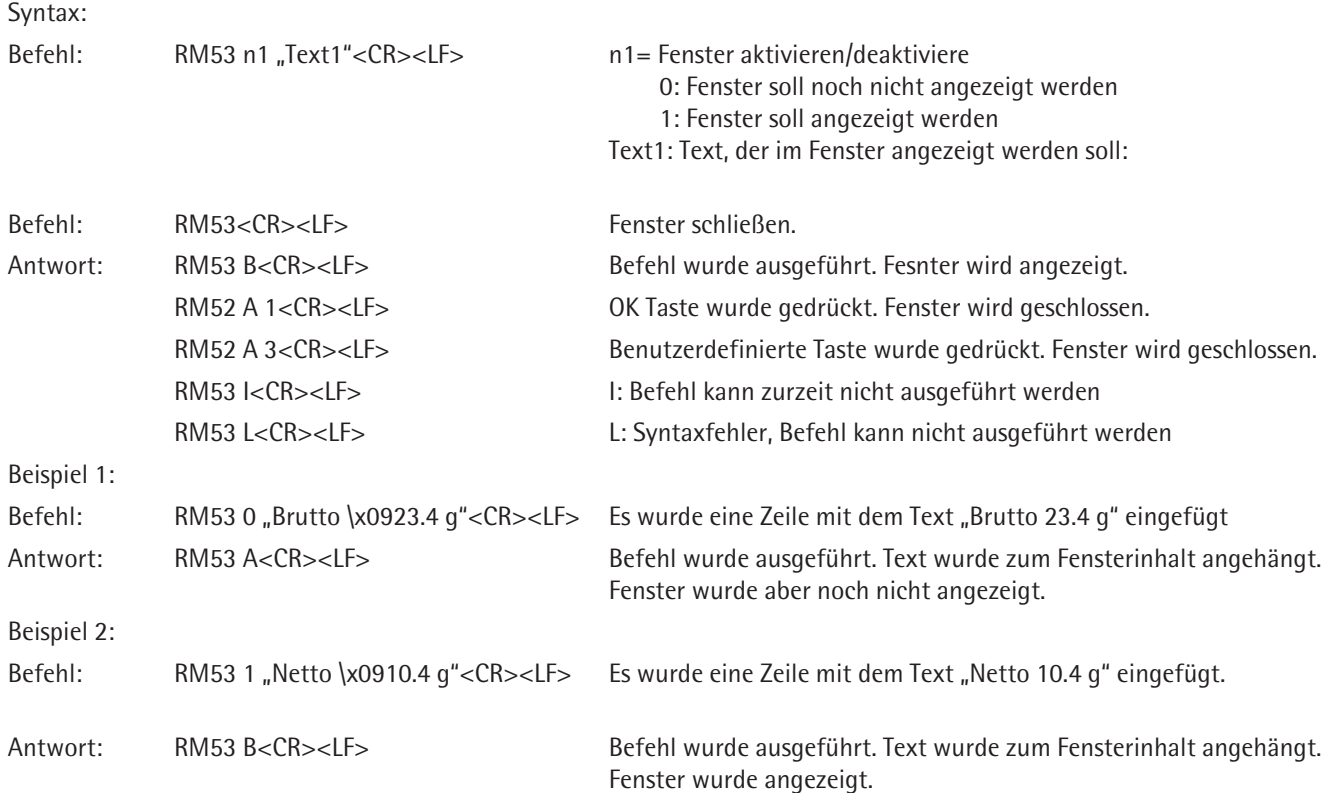

# **RM54 – Info Fenster aktivieren/deaktivieren**

Mit dem Befehl RM54 kann in einem Info Fenster definiert, aktiviert und deaktiviert werden. Mit "\x09" fügt man ein Tab in Text ein und mit "\x0D" einen Zeilenumbruch. Mit dem Befehl @ wird dieser Befehl außer Kraft gesetzt.

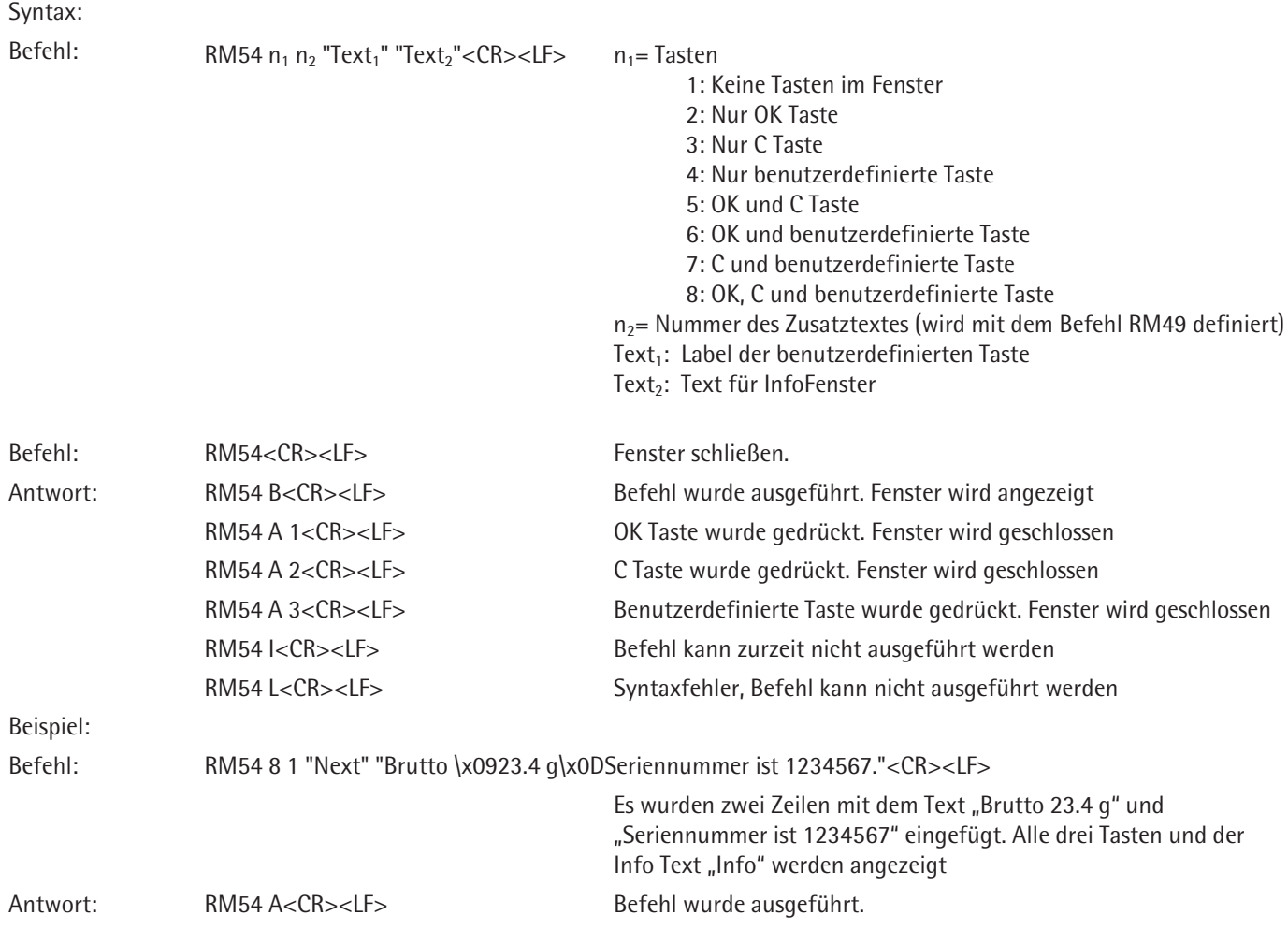

# **Zusätzliche Sartorius Befehle**

### **SA – Wägewert bei Stillstand senden und im Alibispeicher ablegen**

Der Befehl SA ruft einen Wägewert bei Stillstand von der Waage ab und legt ihn im Alibispeicher ab. Optional kann eine Kennzeichnung angegeben werden, die mit dem Wägewert in den Alibispeicher gespeichert wird. Falls die Waage einen motorischen Windschutz hat und auf automatischen Windschutz eingestellt ist, wird zuerst der Windschutz geschlossen und erst danach ein Wägewert bei Stillstand gesendet. Abhängig von der Einstellung des motorischen Windschutzes (siehe Befehl M07) wird danach der Windschutz geöffnet.

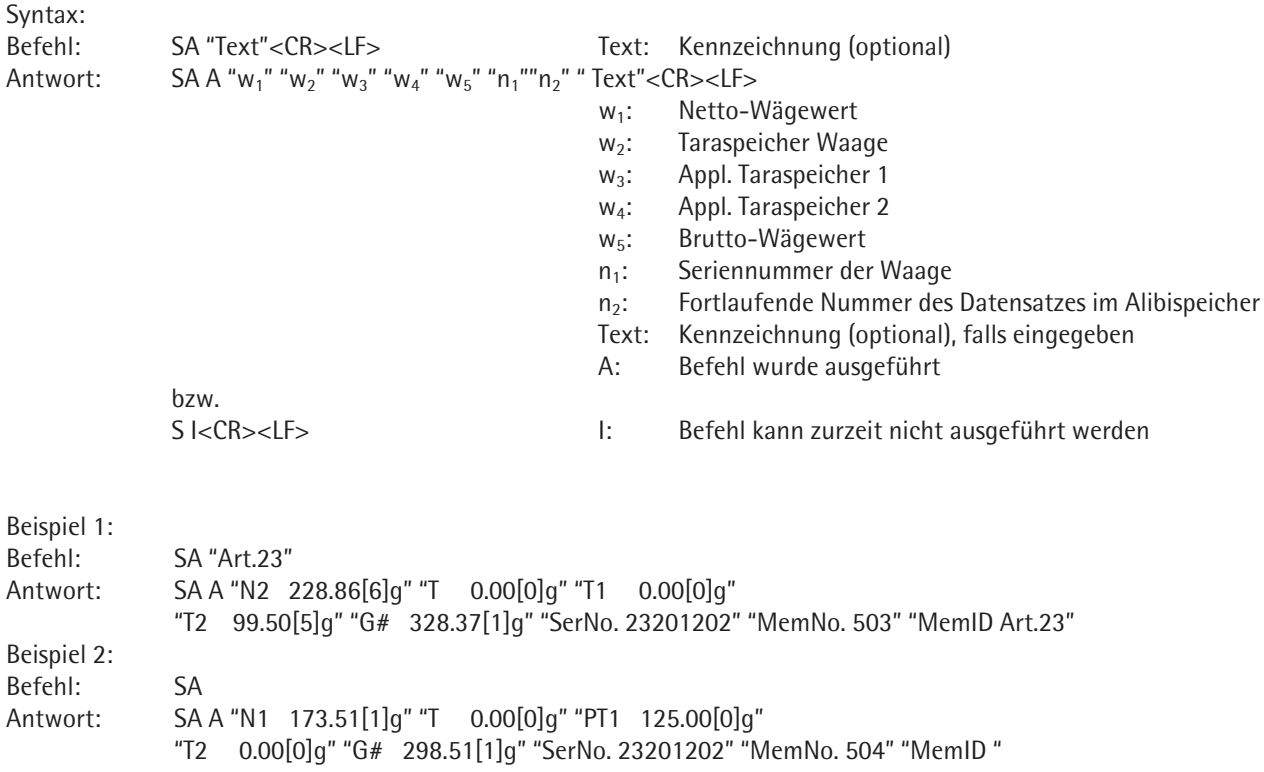

#### **CM – Applikationsbefehl ausführen**

Mit diesem Befehl werden die Applikationsbefehle ausgeführt.

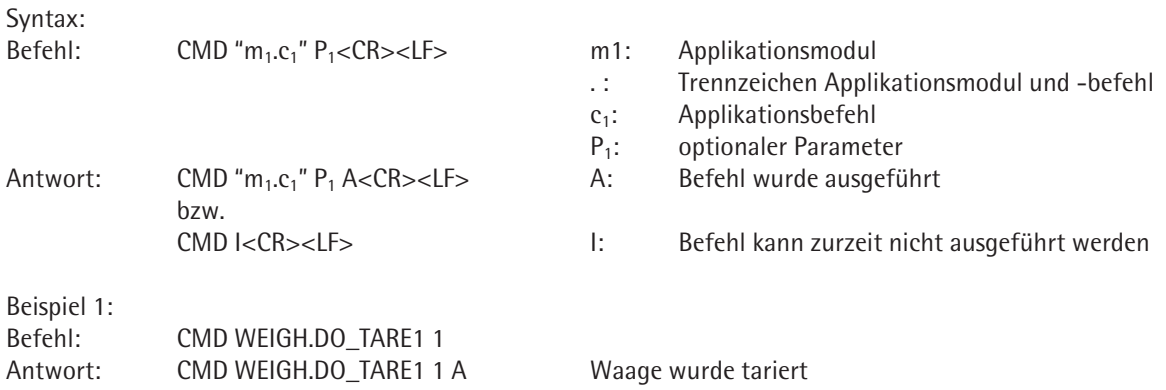

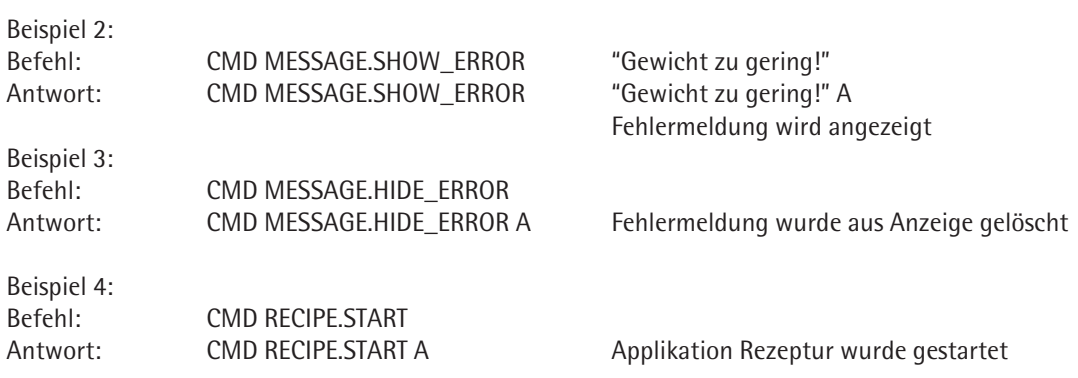

# **PAR – Parameter abfragen**

Mit diesem Befehl werden die Werte eines aktuell gültigen Parameters abgefragt.

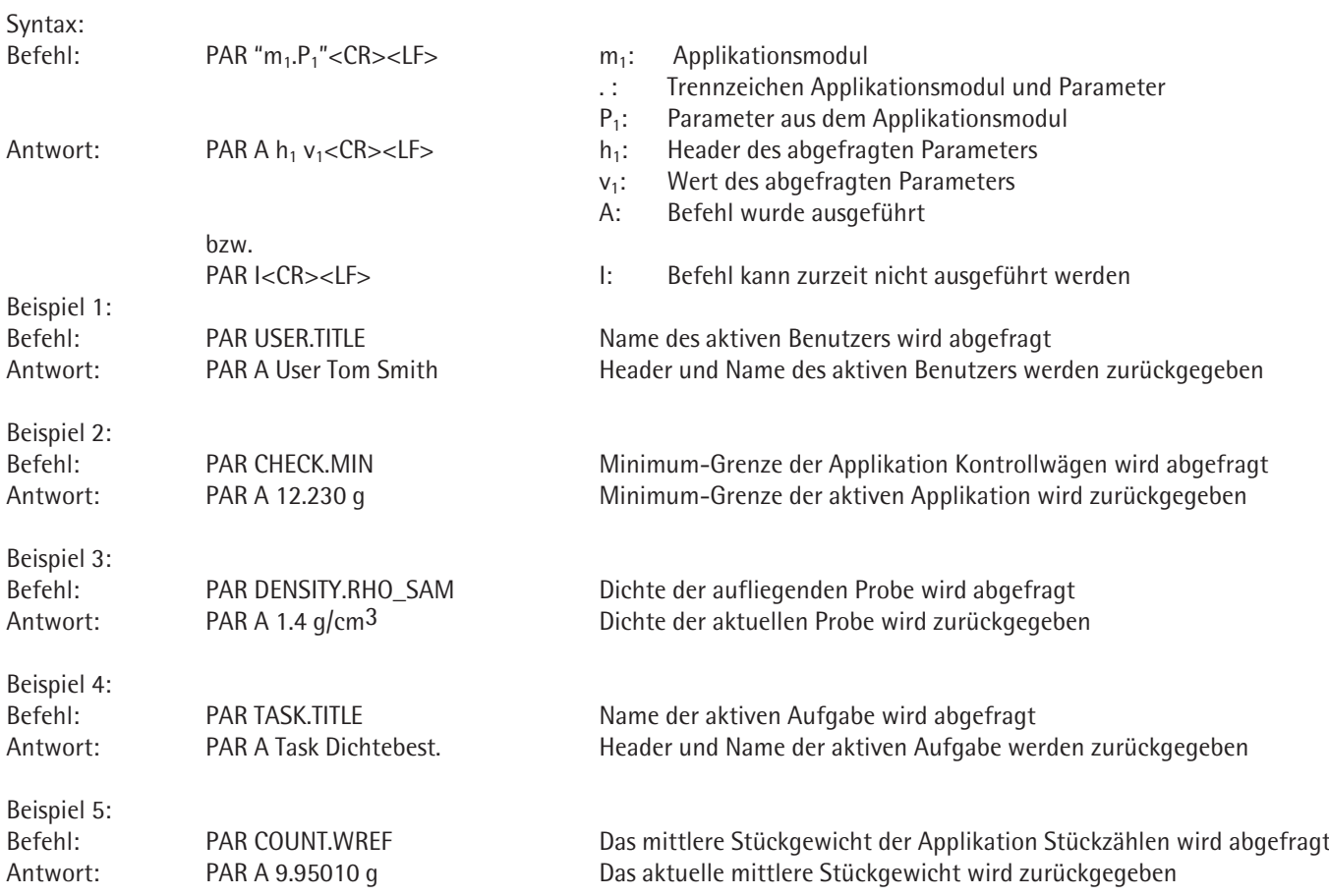

# **MN36 – Mehreren Menüs Bezeichnungen zuweisen**

Mit dem Befehl MN36 können bis zu 30 Menü-Belegungen (mit jeweils maximal 30 Einträgen) Bezeichnungen zugewiesen werden. Diese werden mit den Befehl MN38 an der Waage aktiviert.

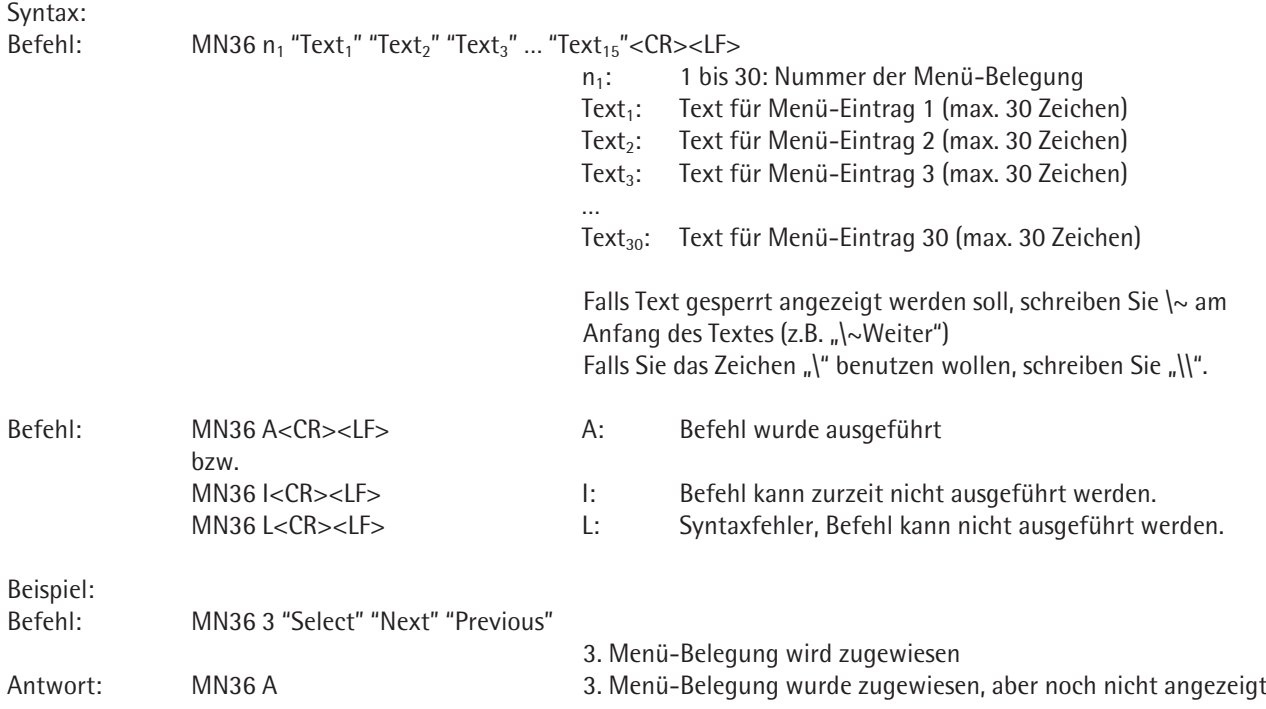

# **MN38 – Mit MN36 zugewiesene Menüs aktivieren/deaktivieren**

Mit dem Befehl RM38 werden die (mit Befehl RM36) zugewiesenen Menü-Belegungen aktiviert, bzw. wird eine neue Reihenfolge angezeigt oder die Anzeige wieder ausgeblendet.

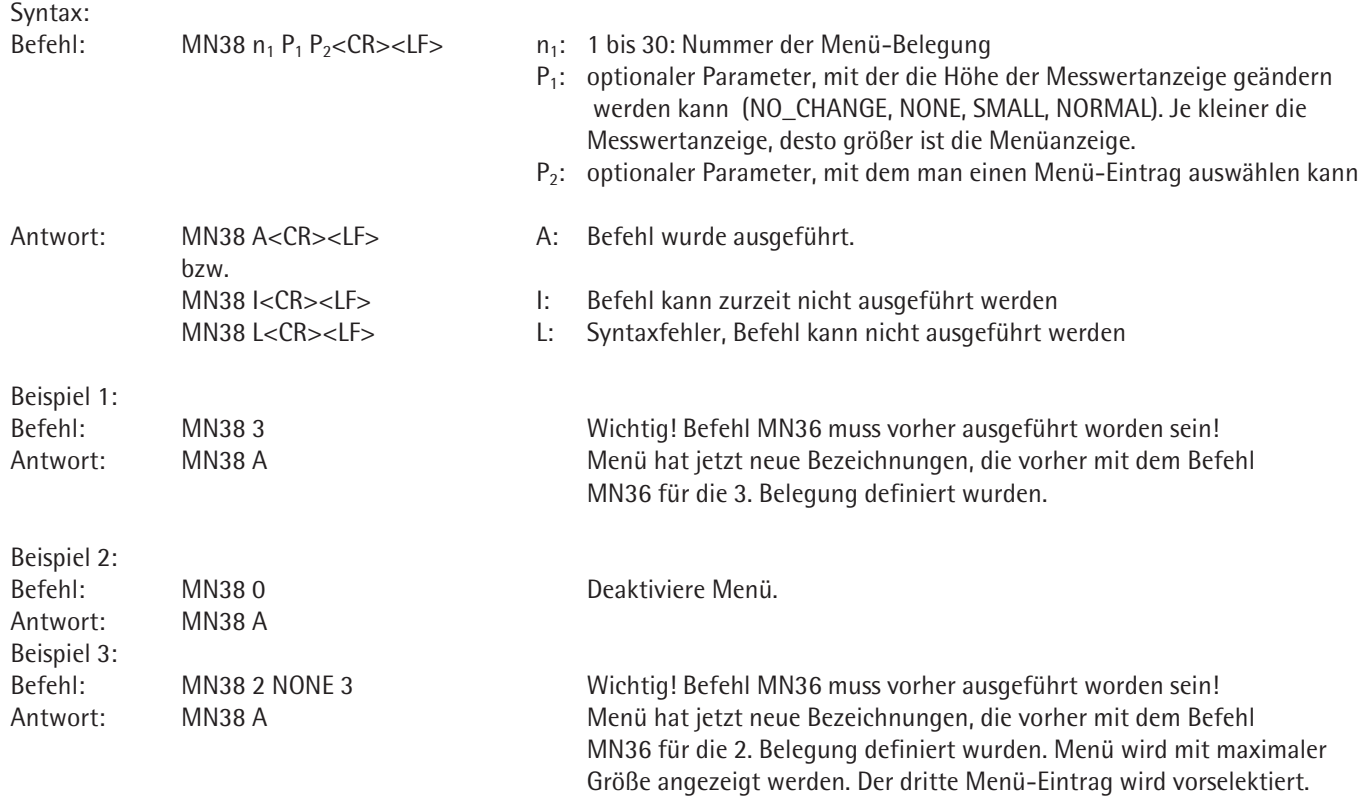

### **TX36 – Mehreren Textseiten Texte zuweisen**

Mit dem Befehl TX36 können bis zu 30 Textseiten (mit jeweils maximal 15 Textzeilen) Texte zugewiesen werden. Diese werden mit den Befehl TX38 an der Waage aktiviert und mit dem Befehl TX37 geändert.

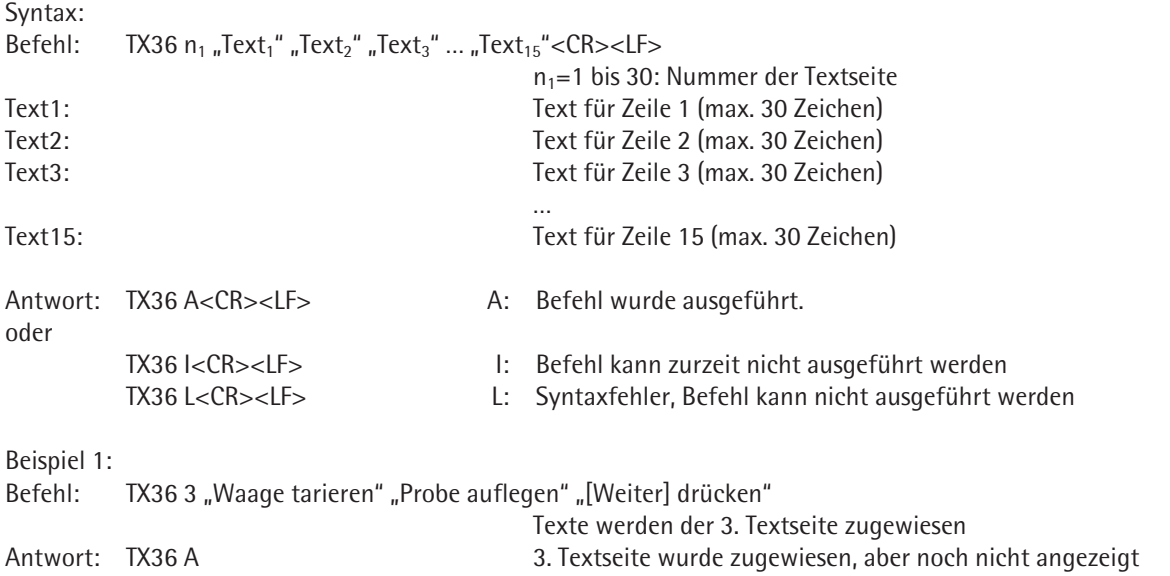

## **TX37 – Eine Zeile einer Textseite überschreiben**

Mit dem Befehl TX37 wird die ausgewählte Zeile der ausgewählten Textseite überschrieben. TX36 für diese Textseite muss vorher ausgeführt worden sein! Mit dem Befehl TX38 wird diese Seite angezeigt.

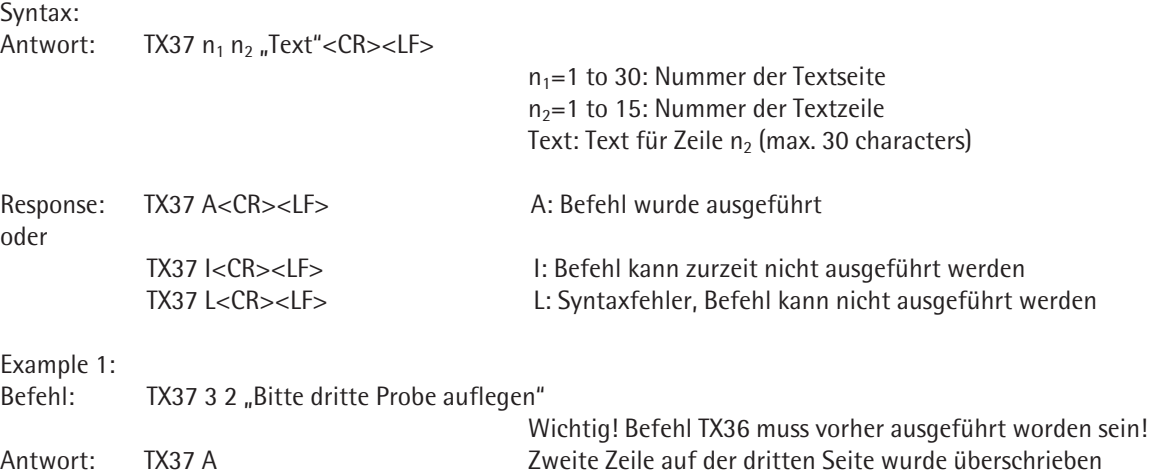

# **TX38 – Mit TX36 zugewiesene Textseiten aktivieren/deaktivieren**

Mit dem Befehl TX38 werden die (mit Befehl TX36) zugewiesenen Textseiten aktiviert, bzw. ihnen eine neue Reihenfolge zugewiesen oder deaktiviert. Das ist eine schnellere Alternative zum Befehl P112, der einzelne Textzeilen in die Anzeige schreibt.

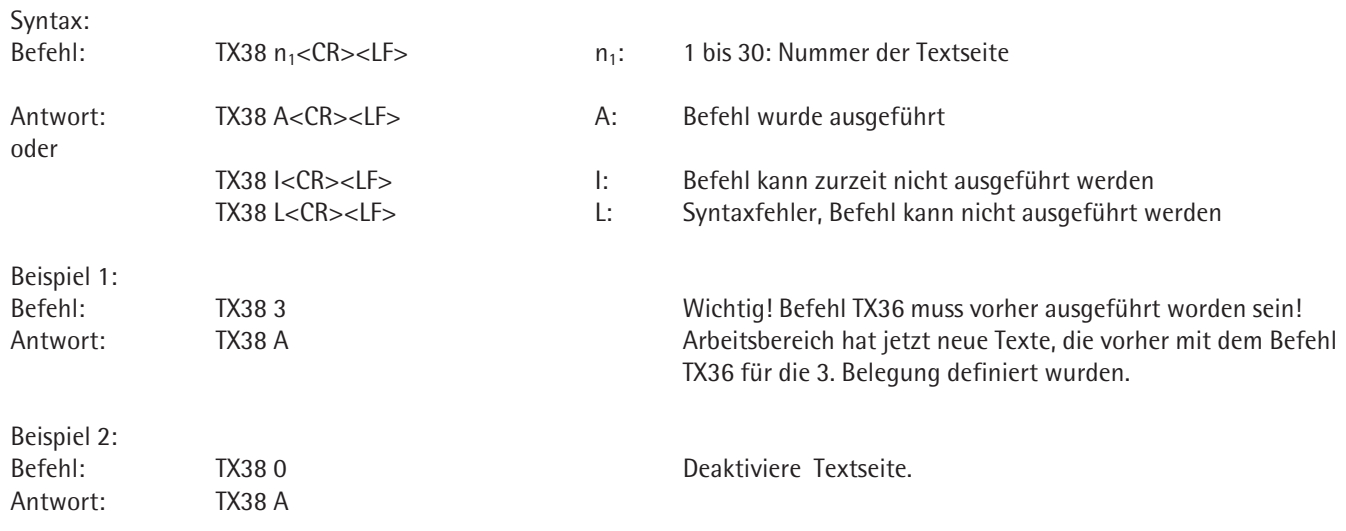

Sartorius Weighing Technology GmbH Weender Landstraße 94–108 37075 Göttingen

Telefon 0551.308.0 Fax 0551.308.3289 www.sartorius-mechatronics.com

Copyright by Sartorius, Göttingen, BR Deutschland. Nachdruck oder Übersetzung, auch auszugsweise, ist ohne schriftliche Genehmigung der Sartorius nicht gestattet. Alle Rechte nach dem Gesetz über das Urheberrecht bleiben der Sartorius vorbehalten. Die in dieser Anleitung enthaltenen Angaben und Abbildungen entsprechen dem unten angegebenen Stand. Änderungen der Technik, Ausstattung und Form der Geräte gegenüber den Angaben und Abbildungen in dieser Anleitung selbst bleiben der Sartorius vorbehalten.

Stand: September 2011, Sartorius Weighing Technology GmbH, Göttingen

Specifications subject to change without notice. RS · KT Publication No.: WMS6008-d11093